**ECH LIBRARY KAFB, NI** 

# **NASA Technical Paper 2239**

**December 1983** 

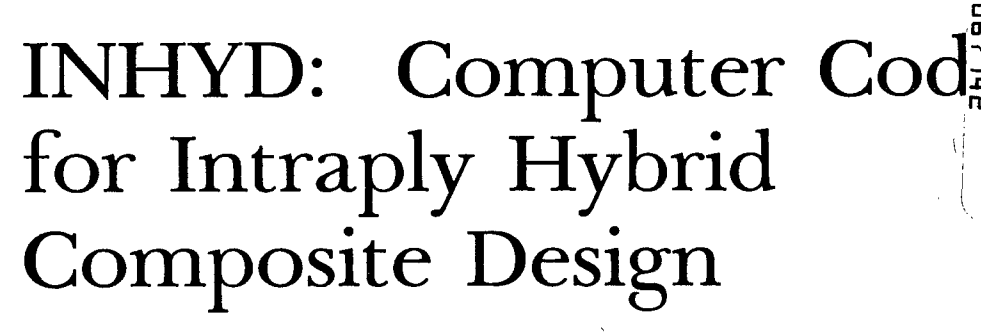

*Users Manual* 

Christos C. Chamis and John H. Sinclair

LOAN COPY: RETURN **AFWL TECHNICAL LIBRARY** KIRTLAND AFB, N.M. 87117

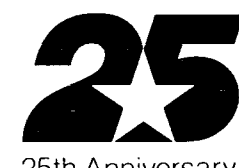

25th Anniversary 1958-1983

lll1111ll11ll IlllllIlll I1 I

**NASA** 

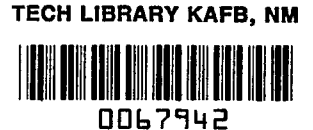

# **NASA Technical Paper 2239**

**1983** 

# INHYD: Computer Code for Intraply Hybrid Composite Design

*Users Manual* 

Christos C. Chamis and John H. Sinclair

*Lewis Research Center Cleveland, Ohio* 

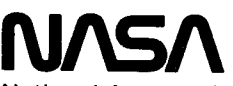

National Aeronautics and Space Administration

**Scientific and Technical Information Branch** 

**1983** 

<sup>I</sup>**II I** 11111I

#### **Summary**

A computer program called INHYD has been developed for intraply hybrid composite design. This report is a users manual for INHYD. INHYD embodies several composite micromechanics theories, intraply hybrid composite theories, and an integrated hygrothermomechanical theory. INHYD can be run in both interactive and batch modes. It has considerable flexibility and capability, which the user can exercise through several options. These options are demonstrated through appropriate INHYD runs in the manual.

#### **Introduction**

Intraply hybrid composites have been investigated theoretically and experimentally at Lewis over the past several years. Theories developed during these investigations and corroborated by attendant experiments were used to develop a computer program identified as INHYD (INtraply Hybrid composite Design). INHYD was designed to operate in the interactive and batch modes. This report is a users manual for INHYD.

INHYD includes several composite micromechanics theories, intraply hybrid composite theories, and an integrated hygrothermomechanical theory. Equations from these theories are used by the program **as** appropriate for the user's specific applications. The elements and subroutines in INHYD are summarized in appendix A. The capabilities of the INHYD computer code are described in appendix B. The symbols used in the program are defined in appendix C. Before running INHYD for the first time, the user should read the program capability description in appendix B, which is a reproduction of NASA **TM-82593** included herein for completeness.

First, the manual presents examples for the interactive mode-for a dry, room-temperature case and then for a case with moisture present. Then an interactive case is described, where the data are preentered as they would be for a batch case. Next batch cases are described. After following through the test cases given, a user should be able to use INHYD either in the interactive or batch mode and with or without temperature and moisture effects to predict properties for uniaxial intraply hybrid composites.

# **INHYD Interactive Mode**

#### **Ambient Conditions, Dry**

**I** 

To run INHYD, the user must first install and compile the program on his/her computer according to the system in use. The procedure used on the Lewis Research Center's UNIVAC 1100 is described in detail here by using the actual computer printout. Computer prompt signals are identified with upper-case letters. User entries follow the computer symbol  $\geq$ . Appropriate explanatory notes follow each printout.

```
>@a539a irlhrd. 
READY 
:>@mar I i , ahs 
HAP 30Rl(C1) S74Tll 04/22/83 11:12:46 (->.O) 
>in inhrd. 
>e 1-1 d 
START=012516, FROG SIZE(I/D)=10822/4956 
ENU HAP. ERRORS: 0 
SYSS*RLIRS. LEVEL 
>@xRt .ah5 
 INHYD TO RE RUN HATCH OR INTERACTIVE (R/I) 
>1
```
As illustrated, the user is prompted by the computer, and his/her responses or entries are the input required for the run.

```
INHYD INTERACTIVE DATA ENTRY 
SECONDARY COMPOSITE VOLUME RATIO 
:. , 2
```
The user selected **0.2** for the secondary composite volume ratio.

```
WHICH COMPOSITE DATA TO BE ENTERED (P/S)
:::.I)
```
The choice was primary **(P)** or secondary **(S);** the user selected primary.

```
PROPERTIES TO HE ENTERED (C/F/M/T) 
\geq f
```
The choice was composite (C), fiber **(F),** dry matrix (M), or matrix with moisture and temperature effects (T); the user selected fiber properties for the primary composite.

```
1NF'U.T DATA HEADING (1 TD 80 CHARACTERS) 
:,.as graphite
```
This heading identifies the primary fiber property table to be printed out by the computer.

```
ENTER THE FIBER PROPERTY VALUES 
                GFF12 GFP23
                                  NUFF12
                                          NHFP23
:32e8, .2e7, .2e7, .1e7, .2, .25CTEFP1 CTEFP2 RHOFP
                         NEP
                                          CEPC
                                  DIEP
:.-.56e-6,.56e-5r.63e-l?.le5~,3e-3?.1~ 
 KFP1KFP2
                 KFP3
                          SFPT
                                  SEPC
:::..58e3~,58e7r.58e2r.4e6.4e6
```
Here the user has entered the **17** values for the primary fiber properties that will be used in the micromechanics for calculating the primary composite properties. (Entry headings are defined in appendix *C.)* 

```
PROPERTIES TO BE ENTERED (C/F/M/T)
> \mathbf{r}Dry matrix (M) was selected.
```
INFUT **DATA** HEADING (1 TO 80 CHARACTERS) >3501-5rdrr.70 degrees **f** 

This heading identifies the primary matrix property table to be printed out by the computer.

```
ENTER THE MATRIX PROPERTY VALUES<br>EMP 6MP NUMP CTEMP
                                 RHOMP CMPC
>.46e6r.1643e6r.4~.32e-4,.443e-1,.25 
 KMP SMPT SHPC SMPS RTAMP DIFMP 
>.125elr.68e4?.363e5~.7e4?.4~.~e-3
```
Here the user has entered the **12** values for the primary matrix properties that will be used in the micromechanics for calculating the primary composite properties. (Entry headings are defined in appendix C.)

```
COMPOSITE HEADING (1 TO 80 CHARACTERS) 
::> J 5 /e
```
This heading identifies the primary composite property table. Table entries are to be calculated from the primary fiber properties and primary matrix properties and tabulated under this heading. **The**  primary composite is AS/E (graphite/epoxy).

```
ENTER CONSTITUENT VOLUME RATIOS<br>FIBER MATRIX VOID
 FIBER
:..55, ,449.01
```
The fiber volume ratio, matrix volume ratio, and void volume ratio of the primary composite are entered as desired by the user. The sum of the three values must be 1.0.

```
VOID CONDUCTIVITY 
5.1
```
**I** 

I

The thermal conductivity of the voids was chosen as 0.1.

```
METHOD FOR CALCULATING COMPOSITE PROPERTIES (H/M) 
>. m
```
The user can choose hygrothermomechanical theory (H) or micromechanics theory **(M)** for calculating the primary composite properties. Micromechanics theory was selected since moisture and temperature effects are not being studied.

```
WHICH COMPOSITE DATA TO BE ENTERED (P/S)
> s
```
Now the secondary composite **(S)** properties will be calculated from the fiber and matrix properties about to be entered below. Since the procedure is the same as that used for the primary composite, fewer comments will be required.

```
FROPERTIES TO BE ENTERED (C/F/M/T)
'>. f 
INPUT DATA HEADING (1 TO 80 CHARACTERS) 
:>.5-?31ac,s 
The secondary fiber is S-Glass. 
ENTER THE FIBER PROPERTY VALUES 
                GFS12 GFS23
                                 NUFS12
                                         NUFS23
:~~.124e8r.129eY,.517e7r.517e7r.2r.2 
CTEFSl CTEFSZ RHOFS NFS DIFS CFSC 
::..28e-5r.28e-5r .9e-l~+204e3r .36e-3~.17 
 KFS1 KFS2
                KFS3
                        SFST
                                 SFSC
:::~+75e1~.75elr.75elr.36e6~.3e6 
PROPERTIES TO BE ENTERED (C/F/M/T) 
> nINPUT DATA HEADING (1 TO 80 CHARACTERS) 
>3501-5, drs, 70 desrees f
 ENTER THE MATRIX PROPERTY VALUES 
 EMS GMS NUMS CTEMS RHOMS CMSC 
).46e6r.1643e6,.4,.32e-4,.443e-1,.25 
 KMS SMST SMSC SMSS BTAMS
                                         DIFMS
).125e1~.68e4r.363e5,.7~4,,4,,2e-3
```
The same matrix is used for the secondary composite as was used for the primary one. If desired, a different matrix could be used.

```
COMPOSITE HEADING (1 TO 80 CHARACTERS) 
>.s-glass/e 
 ENTER CONSTITUENT VOLUME RATIOS 
FIBER MATRIX VOID 
b.55, .44, .01 
 VOID CONDUCTIVITY 
> 1METHOD FOR CALCULATING COMPOSITE PROPERTIES (H/M) 
> nHYBRID HEADING (1 TO 80 CHARACTERS) 
:~.as/e//e-glass/e,80/20
```
This is the heading for the hybrid composite table that will be calculated.

METHOD FOR CALCULATING HYBRID PROPERTIES (R/M)  $>$   $r$ 

The choice is micromechanics theory (M) or rule of mixtures (R); the user selected the rule of mixtures.

The computer then lists the headings and properties previously entered by the user for the fibers **(17**  properties) and matrix **(12** properties) of the primary composite in tabular form. Next it lists the respective volume ratios and the **37** calculated properties for the primary composite and a table **of**  flexural strengths for the primary composite as calculated by several theories.

#### PRIMARY FIBER PROPERTIES; AS GRAPHIT

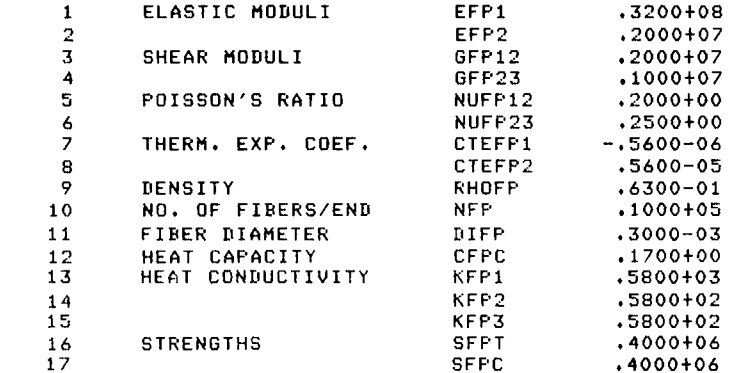

PRIMARY MATRIX PROPERTIESi 3501-5rDRY~70 DEGREES F

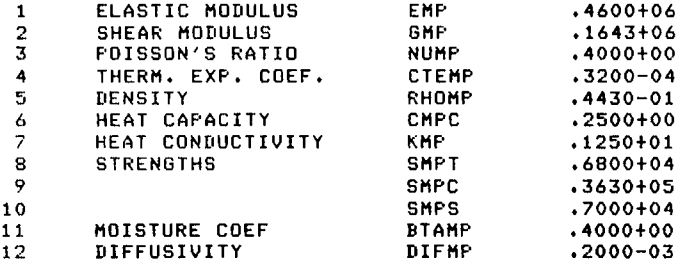

#### PRIMARY COMPOSITE PROPERTIES; AS/E

**4** 

BASED ON MIGROMECHANICS OF INTRAPLY HYBRID COMPOSITES: ELASTIC AND THERHAL PROPERTIES,

 $\Delta$ 

 $\sim$   $\sim$ 

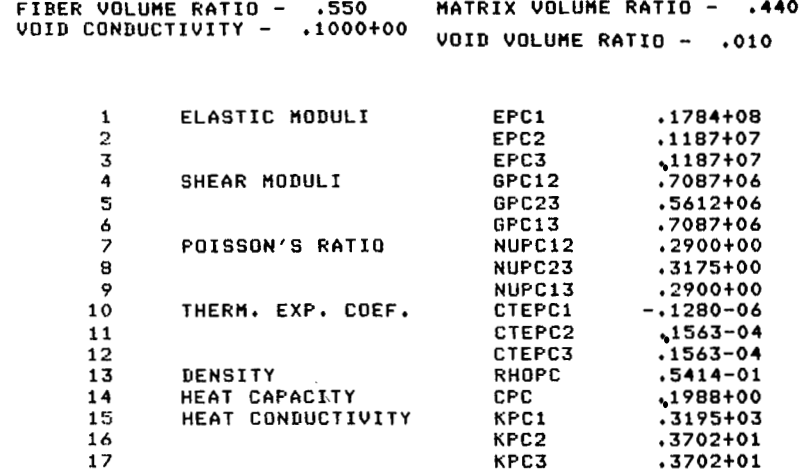

18

19

20

 $21$ <br> $22$ <br> $23$ <br> $24$ <br> $25$ <br> $26$ 

27

28

29

30

31

32

**STRENGTHS** 

MOIST. DIFFUSIVITY

MOIST. EXP. COEF.

FLEXURAL MODULI

**STRENGTHS** 

**KPC3** 

SPC1T

SPC1C

SPC2T

SPC2C SPC12

DPC1 DPC2

DPC3

**BTAPC1** 

BTAPC2

**BTAPC3** 

**EPC1F** 

EPC2F

SPC23

.3702+01

 $.2230 + 06$ 

.2230+06

 $.4944+04$ 

 $.2639+05$ <br>.5335+04

 $.8800 - 04$ 

 $.5168 - 04$ 

 $.5168 - 04$ 

 $.5402 - 02$ 

 $.1441 + 00$ 

 $.1441 + 00$ 

 $.1784 + 08$ 

 $,1187+07$ 

 $.5868+04$ 

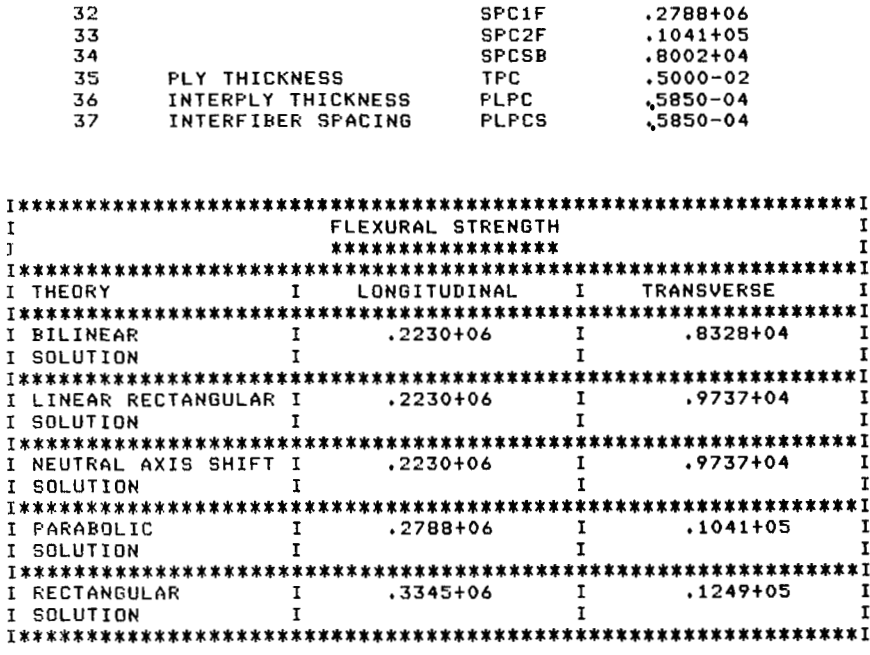

The longitudinal and transverse flexural strengths listed in the composite property table (items 32 and 33) are calculated by the parabolic theory. The ply thickness (item 35) is internally set at 0.005 in., which is a typical value for most fiber composites. The ply thickness is used to calculate flexural strength.

The computer repeats this procedure for the secondary composite—first listing the data entered by the user and then tabulating the 37 calculated properties for the secondary composite (which in this example is S-Glass/epoxy) and the flexural strengths.

#### **SECONDARY FIBER PROPERTIES; S-GLASS**

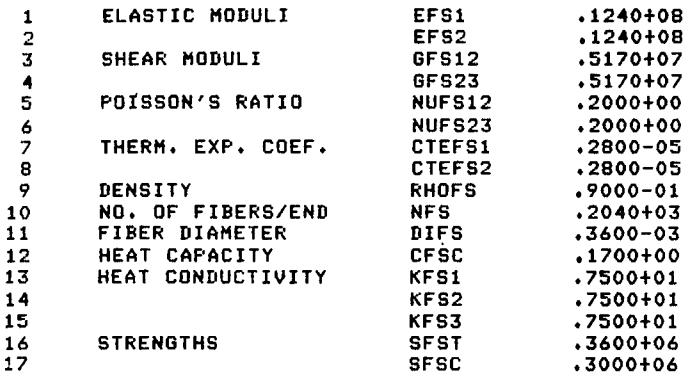

**SECONDARY MATRIX PROPERTIES; 3501-5sDRYs70 DEGREES F** 

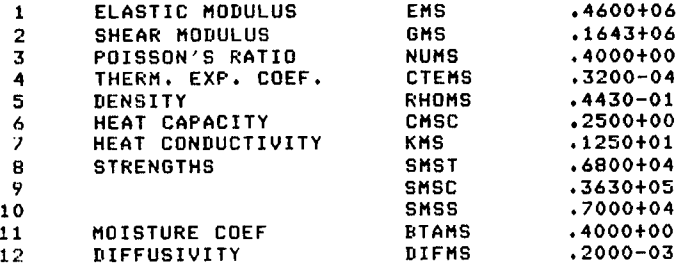

#### **SECONDARY COMPOSITE PROPERTIES; S-GCASS/E**

**BASED ON MICROMECHANICS OF INTRAPLY HYBRID COMPOSITES: ELASTIC AND THERMAL PROPERTIES.** 

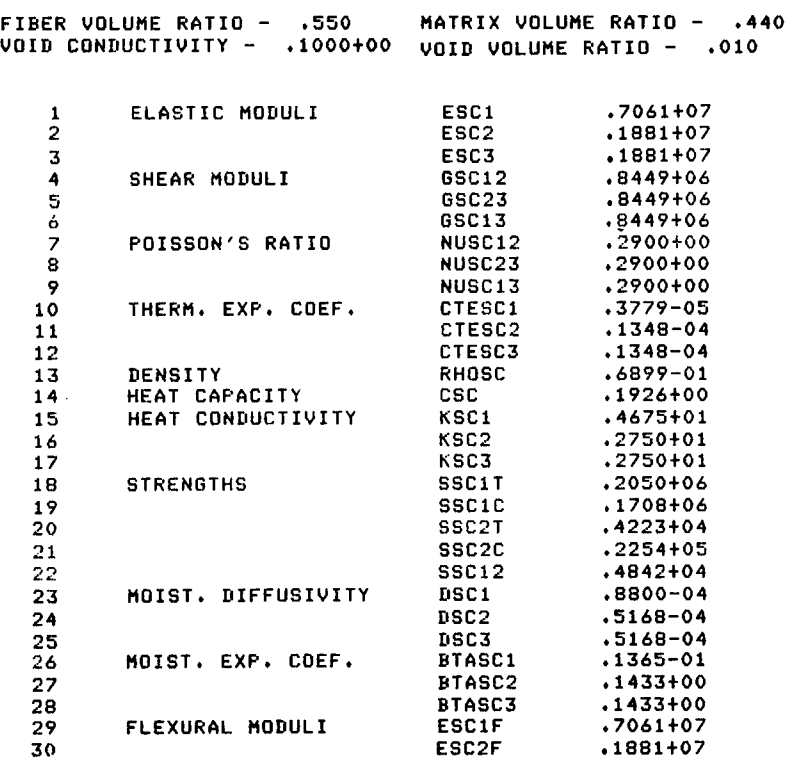

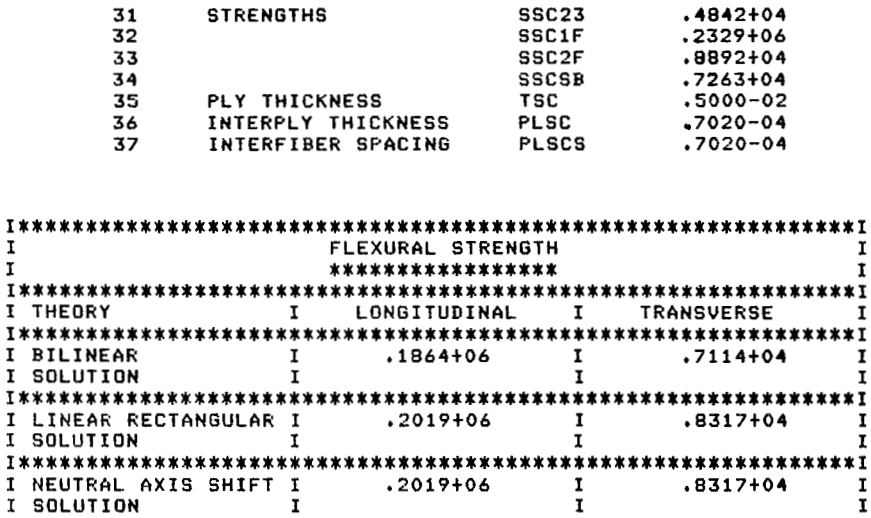

 $\mathbf I$ I

I PARABOLIC  $\mathbf{r}$  $.2329+06$  $.8892 + 04$  $\mathbf{I}$ I I SOLUTION ī  $\overline{1}$ I \* I I RECTANGULAR  $.2795 + 06$  $\mathbf I$  $\mathbf I$  $.1067 + 05$ I 

Finally the calculated hybrid composite property (35 properties) and hybrid composite flexural strength tables are printed out.

 $*1$ 

HYBRID COMPOSITE PROPERTIES; AS/E//A S-GLASS/E,80/20

BASED ON PREDICTION OF PROPERTIES OF INTRAPLY HYBRID COMPOSITES (RULE OF MIXTURES).

> PRIMARY COMPOSITE VOLUME RATIO - .800 SECONDARY COMPOSITE VOLUME RATIO - .200

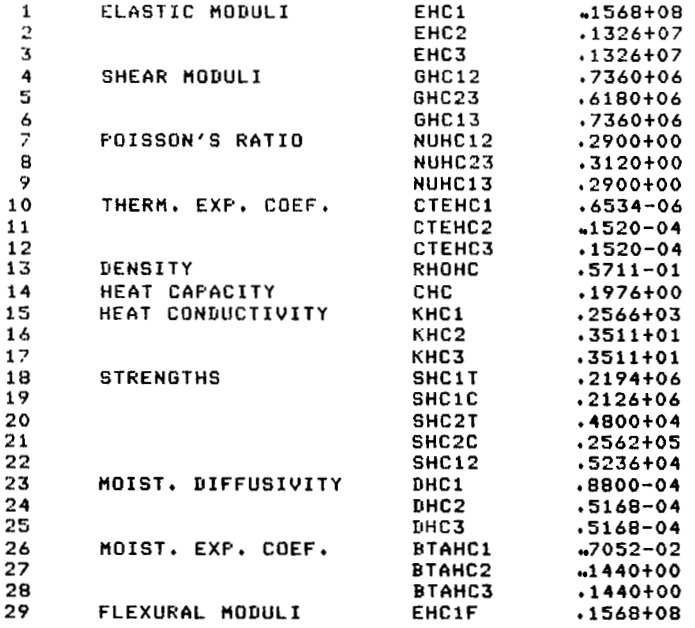

 $\sim$   $\sim$ 

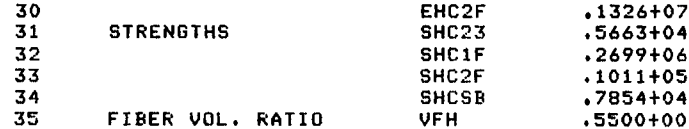

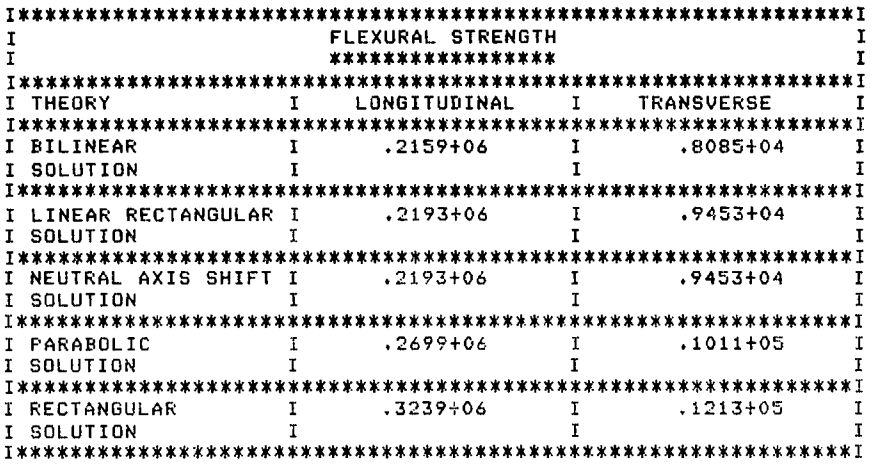

#### **With Moisture Effects**

An example for the same composite, 80/20 AS/E//S-G/E, but with moisture and temperature effects is presented below. Only features differing from those explained in the previous "dry" example are explained.

 $\overline{1}$ 

```
>@ass,a inhyd.
READY
>@marri .abs
MAP 30R1(C1) S74T11 04/22/83 11:37:55 (->0)
>in inhed.
Send
START=012516, PROG SIZE(I/D)=10822/4956
SYS$*RLIB$. LEVEL
END MAP. ERRORS: 0
> Pxat .abs
 INHYD TO BE RUN BATCH OR INTERACTIVE (B/I)
\mathbf{r}INHYD INTERACTIVE DATA ENTRY
SECONDARY COMPOSITE VOLUME RATIO
\sqrt{2}WHICH COMPOSITE DATA TO BE ENTERED (P/S)
\mathcal{P}PROPERTIES TO BE ENTERED (C/F/M/T)
\mathcal{A}INPUT DATA HEADING (1 TO 80 CHARACTERS)
>as graphite
```

```
ENTER THE FIBER PROPERTY VALUES 
      EFP2 GFP12 GFP23
                                 NUFP12 NUFP23
>.32e8,.2e7,.2e7,.le7,.2,.25 
CTEFPl CTEFP2 RHOFP NFP DIFP CFPC 
:~-.56e-6,.56e-5r.63e-l,.le5?.3e-3?.17 
        KFP2
                KFP3
                         SFPT
                                 SFPC
KFP1>.58e3,.58e2,.58e2,.4e6,.4e6 
PROPERTIES TO BE ENTERED (C/F/<br>><mark>t</mark>
```
I

The matrix with moisture and temperature properties (T) was selected. Now additional input is needed for the matrix. Nineteen entries are needed instead of the **12** required for the previous case:

```
INPUT DATA HEADING (1 TO 80 CHARACTERS) 
>3501-5rwith 2Z moisture 
 ENTER THE MATRIX PROPERTY VALUES<br>EMP - GMP - NUMP CTEMP -
          EMP GHP NUMP CTEMP RHOMP CMPC 
>.46e6,.1643e6r.4,.32e-4,.443e-1,.25 
                                           BTAMP
                                                      DIFMP
KMP SMPT SMPC SMPS BTAMP DIFMP 
3.125e1,.68e4,.363e5,.7e4,.4,.2e-3 
 ENTER THE THERMAL/MOISTURE PROPERTY VALUES<br>TO TGDR TEMP MOIST (%)
                                MOIST (X)
>273.7460.7294.72.0
```
The first three new entries in the above line are the reference temperature, the glass transition temperature of the resin, and the use temperature. Here they are entered in Kelvin, but any scale can be used since it is a ratio of differences. If Fahrenheit were used, the entries would be **32", 368',** and **70",** respectively. The last entry **is** for **2** percent moisture. In addition the following three entries are needed:

```
KHST
KMST CMST RHOMST
```
These entries are the conductivity, the heat capacity, and the density of the moisture substance (see 1NHYD.INSTR).

```
COMPOSITE HEADING (1 TO 80 CHARACTERS) 
>as/e with 2% moisture in matrix 
 ENTER CONSTITUENT VOLUME RATIOS 
FIBER MATRIX VOID 
>55.44.01VOID CONDUCTIVITY 
3.1 
HETHOD FOR CALCULATING COMPOSITE PROPERTIES (H/H)
```
**>h** 

Hygrothermomechanical theory was selected since **2** percent moisture **is** present in the matrix.

```
UHICH COHPOSITE DATA TO BE ENTERED (P/S) 
>5 
>f 
 PROPERTIES TO BE ENTERED (C/F/M/T)
```

```
INPUT DATA HEADING (1 TO 80 CHARACTERS)
 >s-slass
 ENTER THE FIBER PROPERTY VALUES
 EFS1 EFS2 GFS12 GFS23 NUFS12 NUFS23
>124e8, 124e8, 517e7, 517e7, 2, 2CTEFS1 CTEFS2 RHOFS
                            NFS
                                      DIFS
                                               CFSC
\frac{1}{28} . \frac{1}{28} . \frac{1}{28} . \frac{1}{28} . \frac{1}{28} . \frac{1}{28} . \frac{1}{28} . \frac{1}{28} . \frac{1}{28}KFS1
       KFS2
                  KFS3
                          SFST
                                      SFSC
\rightarrow.75e1,.75e1,.75e1,.36e6,.3e6
 PROPERTIES TO BE ENTERED (C/F/M/T)
> 1INPUT DATA HEADING (1 TO 80 CHARACTERS)
>3501-5 with 2% moisture
 ENTER THE MATRIX PROPERTY VALUES
EMS GMS NUMS CTEMS RHOMS<br>>+46e6++1643e6++4++32e-4++443e-1++25
                                             CMSC
 KMS
         SMST
                  SMSC
                           SMSS
                                   BTAMS
                                              NTFMS
>125e1, .68e4, .363e5, .7e4, .4, .2e-3ENTER THE THERMAL/MOISTURE PROPERTY VALUES
TO TGDR TEMP<br>>273.,460.,294.,2.0
                           MOIST<sub>(Z)</sub>
 KMST
         CMST
                   RHOMST
>1.1, 1.1.0COMPOSITE HEADING (1 TO 80 CHARACTERS)
>s-slass with 2% moisture in matrix
 ENTER CONSTITUENT VOLUME RATIOS
 FIBER MATRIX VOID
>55.44.01VOID CONDUCTIVITY
\sim 1METHOD FOR CALCULATING COMPOSITE PROPERTIES (H/M)
> hHYBRID HEADING (1 TO 80 CHARACTERS)
>as/e//s-s/e,80/20 with 2% moisture in matrix
METHOD FOR CALCULATING HYBRID PROPERTIES (R/M)
\mathbf{r}The choice is rule of mixtures (R) or micromechanical theory (M); the user selected the rule of
```
mixtures.

 $\overline{\phantom{a}}$ 

PRIMARY FIBER PROPERTIES; AS GRAPHITE  $\mathbf 1$ ELASTIC MODULI EFP1 .3200+08  $.2000+07$  $\overline{2}$ EFP2  $.2000+07$  $\mathbf{Z}$ SHEAR MODULI GFP12  $.1000 + 07$  $\ddot{ }$ GFP23 POISSON'S RATIO 5 NUFF12 .2000+00 NUFF23  $.2500+00$  $\pmb{6}$  $\overline{z}$ THERM, EXP, COEF, CTEFP1  $-15600 - 06$ 

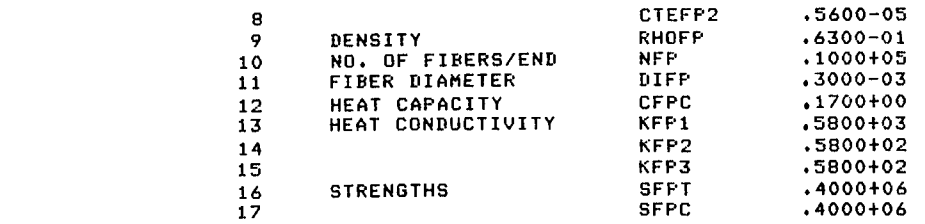

PRIMARY MATRIX PROPERTIES; 3501-5rUITH *22* MOISTURE

 $\mathbf{I}$ 

 $\overline{\phantom{a}}$ 

 $\overline{\phantom{a}}$ 

REFERENCE TEMP. - 273.00<br>TEST TEMP. - 294.00 TEST TEMP. - **294.00**  MOISTURE CONDUCTIVITY - .1000+00 MOISTURE DENSITY - .1000+01 **DRY** GLASS TRANS. TEMP, - 460.00 PCT, MOISTURE - *2.000*  MOISTURE HEAT CAPACITY - .1000+00

#### ORIGINAL MATRIX PROPERTIES

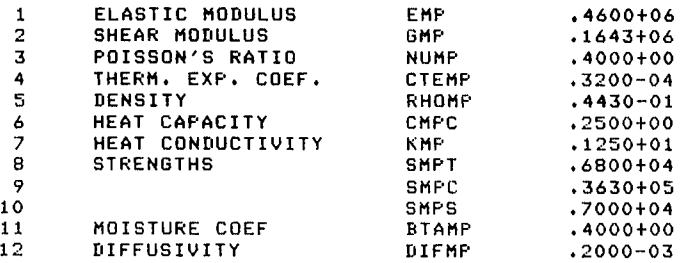

**The user's input is tabulated in the preceding tables.** 

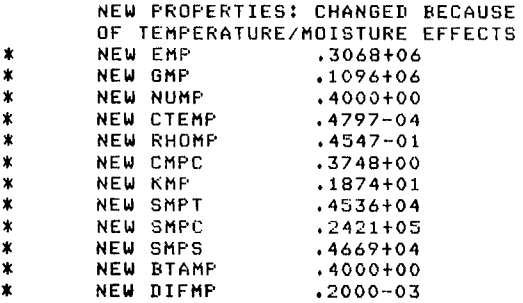

**Temperature and moisture effects on the matrix are calculated and tabulated by the computer in the preceding table. These two tables are printed out side by side.** 

PRIMARY COMPOSITE PHOPERTIESi AS/E WITH *2X* MOISTURE IN MATRIX

BASED ON INTEGRATED THEORY FOR PREDICTING THE HYGROTHERMOMECHANICAL

RESPONSE OF ADVANCED COMPOSITE STRUCTURAL COMPONENTS.

FIBER VOLUHE RATIO - *,550* MATRIX VOLUME RATIO - ,440 VOID CONDUCTIVITY - **.lOOOtOO** VOID uOLUnE RATIO - ,olo

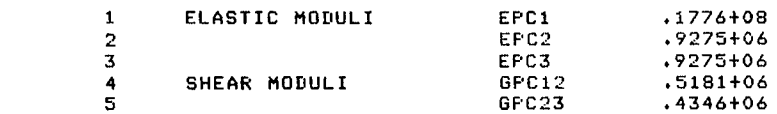

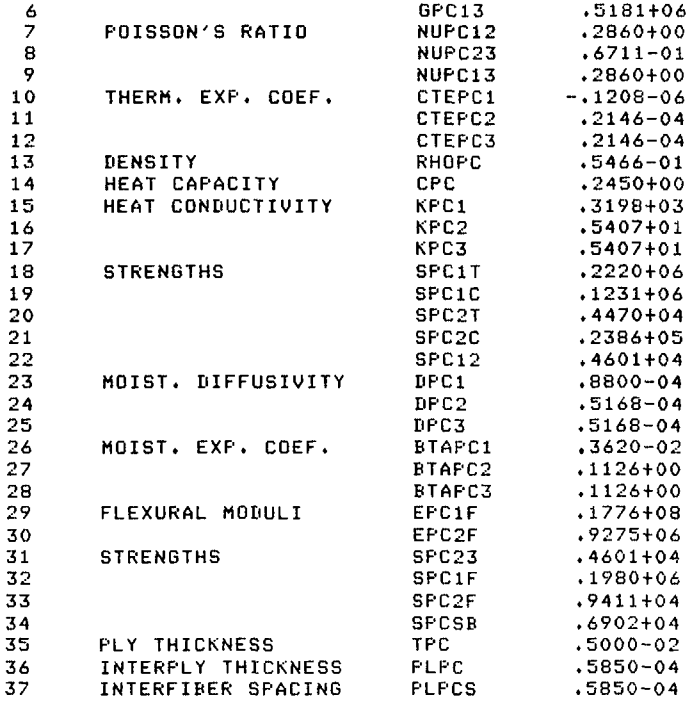

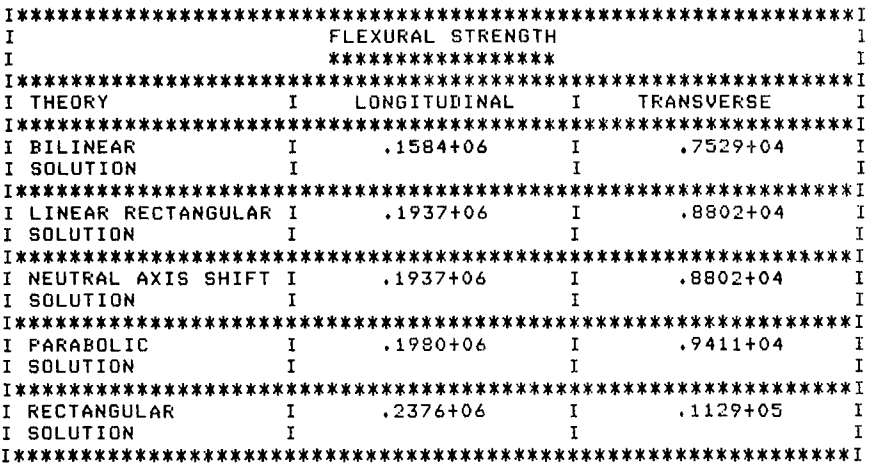

The primary composite flexural strength table concludes the primary composite calculations. User input for the secondary composite is now tabulated.

SECONDARY FIBER PROPERTIES; S-GLASS

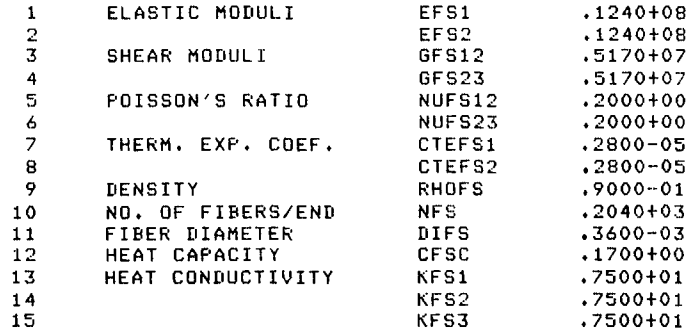

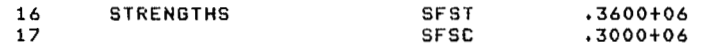

SECONDARY MATRIX PROPERTIES; 3501-5 E WITH 2% MOISTURE

REFERENCE TEMP. - 273.00<br>
TEST TEMP. - 294.00<br>
MOISTURE CONDUCTIVITY - .1000+00<br>
MOISTURE DENSITY - .1000+01<br>
DRY GLASS TRANS. TEMP. - 460.00<br>
PCT. MOISTURE - 2.000<br>
MOISTURE HEAT CAPACITY - .1000+0  $.1000+00$  $.1000+00$ 

ľ

 $\hat{\mathcal{E}}$ 

 $\cdot$ 

 $\overline{\phantom{a}}$ 

#### ORIGINAL MATRIX PROPERTIES

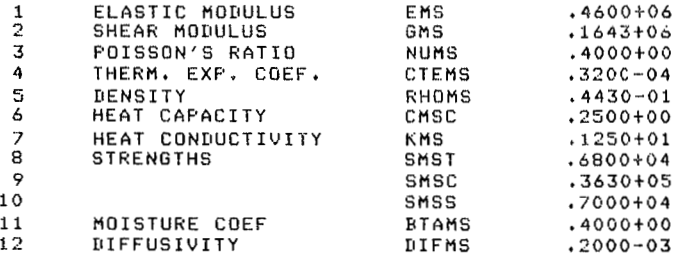

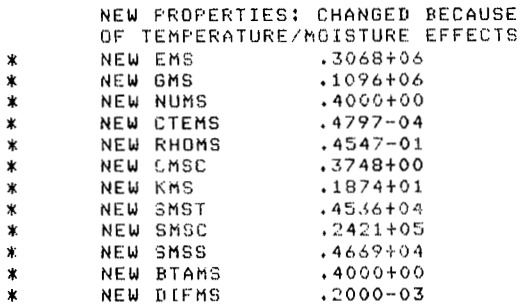

SECONDARY COMPOSITE PROPERTIES; S-GLASS WITH 2% MOISTURE IN MATRIX BASED ON INTEGRATED THEORY FOR PREDICTING THE HYGROTHERMOMECHANICAL RESPONSE OF ADVANCED COMPOSITE STRUCTURAL COMPONENTS.

44. - FIBER VOLUME RATIO - .550 MATRIX VOLUME RATIO - .44<br>VOID CONDUCTIVITY - .1000+00 VOID VOLUME RATIO - .010 MATRIX VOLUME RATIO - .440

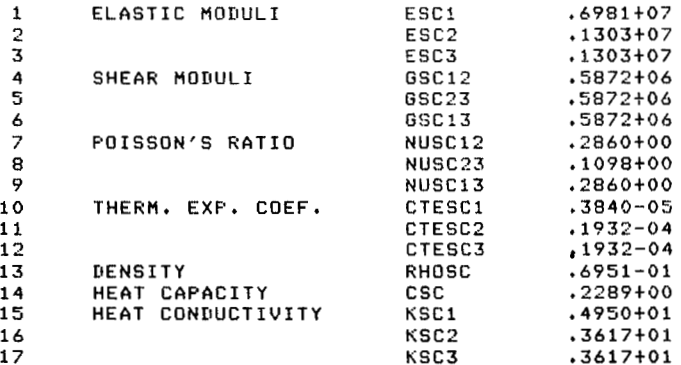

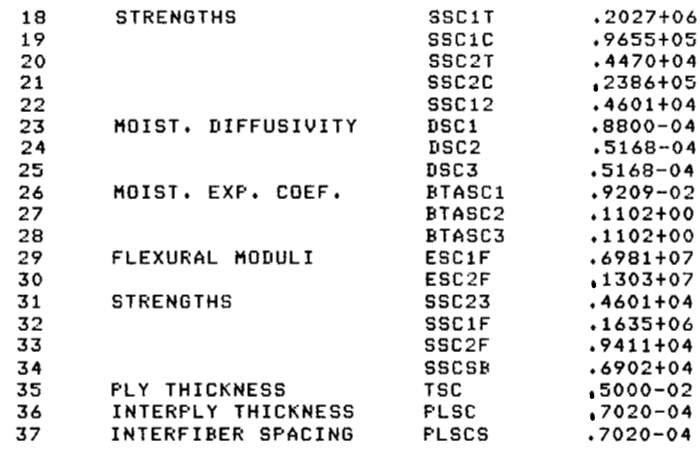

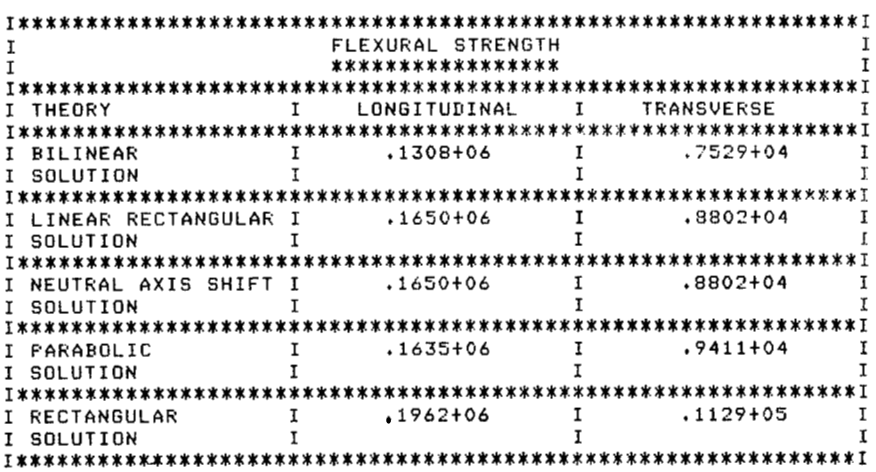

HYBRID COMPOSITE PROPERTIES; AS/E//S-G/E,80/20 WITH 2% MOISTURE IN MATRIX BASED ON PREDICTION OF PROPERTIES OF INTRAPLY HYBRID COMPOSITES (RULE OF MIXTURES).

 $\overline{\mathbf{y}}$ 

PRIMARY COMPOSITE VOLUME RATIO - .800

SECONDARY COMPOSITE VOLUME RATIO - .200

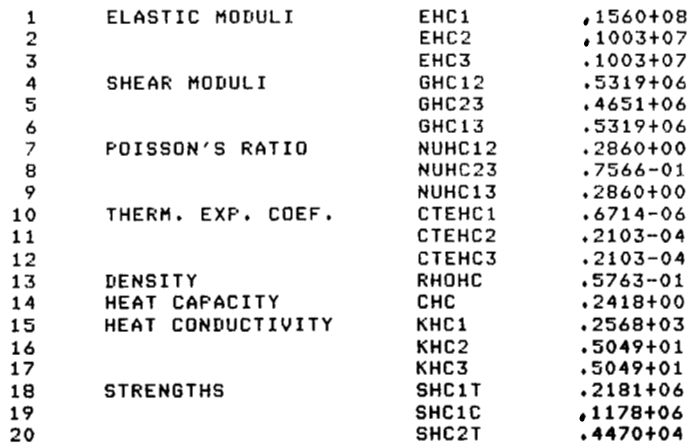

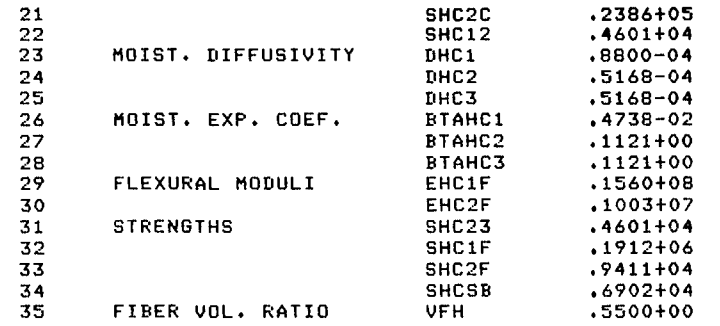

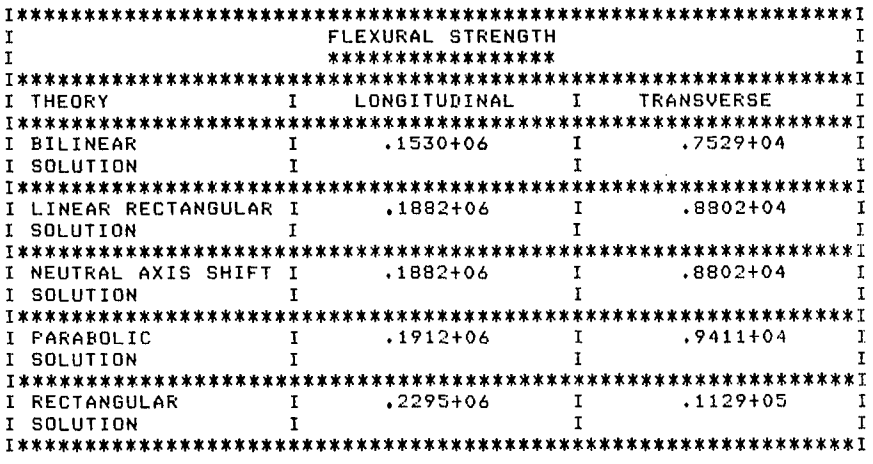

#### **Using IATEST2**

 $\bar{I}$ 

This method is used to check the interactive mode of INHYD. IATEST2 is a dataset that, when called, automatically inputs data as the user would enter it point by point in the interactive mode. It can be used to test this mode quickly. This INHYD.IATEST2 dataset is shown here:

 $0.20E + 00$ PRIMARY FIBER AS GRAPHITE FIBER 32.E+06,2.E+06,2.E+06,1.E+06,.2,.25  $-0.56E-06, 5.6E-06, 06, 1.544, 3.5-04, 17$ 580.0,58.0,58.0,400.E+03,400.E+03 TMAT EPOXY MATRIX - 3501-5 - 70F - DRY  $.46E+06.1643E+06.14.32. E-06.1443E-01.25$  $1.25, 6.8E+03, 36.3E+03, 7.5E+03, 0.4, 2.0E-04$ 273.0,460.0,294.0,0.00 55/45 AS/E  $.55, .45, 0.0$ **HTM SECONDARY** FIBER S-GLASS FIBER 12.4E+06,12.4E+06,5.17E+06,5.17E+06,.2,.20 2.8E-06,2.8E-06,.09,204.,3.6E-04,.17 7.5,7.5,7.5,.36E+06,.36E+06 TMAT EPOXY MATRIX - 3501-5 - 70F - DRY 2514667.1643E+067.3643E+037.E=067.443E=017.25<br>1.2576.8E+03736.3E+0377.E+0370.472.0E=04 273,0,460.0,294.0,0.00 55/45 S-G/E  $.55, .45, 0.0$ HTM. 80/20 AS/E//S-G/E **RULE OF MIXTURES** 

**To start a run, the user must follow this procedure, after logging on a terminal:** 

**@ASG. A INHYD**  @MAP, **I** *.ABS*  **IN INHYD. END @XQT** *.ABS* 

**>@add inhrd.iatest.2** 

The computer returns INHYD to be run in the batch or interactive (B/I) mode; the user selected **interactive. Instead of entering the secondary composite volume ratio (which is in the dataset), the user enters ADD INHYD.IATEST2, as shown here.** 

INHYD INTERACTIVE DATA ENTRY

SECONDARY COHPOSITE VOLUHE RATIO

UHICH COHPOSITE DATA TO BE ENTERED (P/S) PROPERTIES TO BE ENTERED (C/F/H/T) INPUT DATA HEADING (1 TO *80* CHARACTERS) ENTER THE FIBER PROPERTY VALUES<br>EFP1 EFP2 GFP12 GFP23 NUFP23 EFP1 EFP2 GFP12 GFP23 NU<br>CTEFP1 CTEFP2 RHOFP NFP DI! DIFP CFPC<br>SFPC KFP1 KFP2 KFP3 SFPT PROPERTIES TO BE ENTERED (C/F/H/T) INPUT DATA HEADING (1 TO *80* CHARACTERS) ENTER THE MATRIX PROPERTY VALUES<br>FMP - GMP - NUMP - CTEMP -EHP GMP NUHP CTEHP RHOMP CMPC KHP SMPT ENTER THE THERMAL/MOISTURE PROPERTY VALUES<br>TO TEDR TEMP MOIST (%) TO TGDR TEHP HOIST (%) COHPOSITE HEADING (1 TO *80* CHARACTERS) ENTER CONSTITUENT UOLUHE RATIOS FIBER HATRIX VOID HETHOD FOR CALCULATING COHPOSITE PROPERTIES **(H/M)**  WHICH COMPOSITE DATA TO BE ENTERED (P/S) PROPERTIES TO BE ENTERED (C/F/M/T) INPUT DATA HEADING (1 TO *<sup>80</sup>*CHARACTERS) ENTER THE FIBER PROPERTY VALUES EFS1 EFS2 GFS12 GFS23 NUFS12 NUFS23<br>CTEES1 CTEES2 RHOES NES DIES CESC CTEFS1 CTEFS2 RHOFS NFS DIFS<br>KFS1 KFS2 KFS3 SFST SFSC KFS3 PROPERTIES TO BE ENTERED (C/F/M/T) INPUT DATA HEADING (1 TO 80 CHARACTERS) ENTER THE MATRIX PROPERTY VALUES **NUMS RHOMS** CMSC GMS<br>SMST **KHS**  SMSC SMSS BTAMS DIFMS ENTER THE THERMAL/MOISTURE PROPERTY VALUES<br>TO TGDR TEMP MOIST (%) TO TCIDR TEHP HOIST *(X)*  COMPOSITE HEADING (1 TO 80 CHARACTERS) ENTER CONSTITUENT VOLUHE RATIOS

FIBER MATRIX VOID METHOD FOR CALCULATING COMPOSITE PROPERTIES (H/M) HYBRID HEADING **(1 TO** *80* CHARACTERS) METHOD FOR CALCULATING HYBRID PROPERTIES (R/H)

The computer then tabulates the data taken from the dataset INHYD.IATEST2. This tabulation is done in exactly the same format as is shown for the example with moisture and temperature effects used earlier and therefore is not listed here. The listing includes the tabulation of the hybrid composite properties and the flexural strengths.

# **INHYD Batch Mode**

#### **From Terminal**

The program is started as with the interactive mode according to the system in use. At the Lewis Research Center on the UNIVAC 1110, the following procedure is used:

```
@ASG. A INHYD 
@MAP, I .ABS 
 IN INHYD. 
 END 
 B 
@XQT .ABS
```
The command selects the batch mode. Next the user adds a previously prepared dataset that contains the needed input data in the form desired. For example,

#### @ADD INHYD.DAT1

The format of the input data for running INHYD in a batch mode is shown on the next page for INHYD.DAT1. The "scale" entries were added to orient the input data in the proper columns and are not part of the actual data entry. Each table entry is identified after the input table.

```
:>@edru inhrd.dat1 
CASE UPPER ASSUMED 
EDIT 
0:>scale
123456789012345678901234567890123456789012345678901234567890123456789012 
ED 16RlA-FR1-04/22/83-13:59:43-(23,24) 
0:>1 
        0.20Et00 
l:>P 20 
        0.20Et00 
PRIMARY 
FIBER 
   AS GRAPHITE FIBER 
         32.E+06
              .25 
           3. E-04 
                           - -56E-06 
        400.Et03 
                                .17 
                           400.Et03 
THAT
    1<br>EPOXY MATRIX – 3501–5 –  70F – DRY
          a46Ft06 -1643Et06 
                            2.0E-041.25 
                              460 t 0 
              .55 .450.4 
               .25 
            273.0 
55/45 AS/E 
                                               2.E+06 1.E+06<br>5.6E-06 ,063
                                              5.6E-06 .063<br>580.0 58.0
                                                                                         .2 
                                                                                    1 \cdot E + 04<br>58.0
                                                 580.0 58.0 58.0 
                                                               72.E-06 .443E-01<br>36.3E+03 16.0E+03
                                             14.0E+03
                                                 394 e0 0.00 
                                                   0.0
```

```
HTM 
               SECONDARY 
               FIBER 
               20:)scale 
                  S-GLASS FIBER 
               123456789012345678901234567890123456789012345678901234567890123456789012 
               20:>r 20 
                  S-GLASS FIBER 
12.4Et06 12.4Et06 5.17Et06 5.17Et06 .2 
                       3 + 6E-04 
                           20 
                       .36Et06 
               TMAT 
                  .<br>EPOXY MATRIX – 3501–5 –  70F – DRY
                       .46Et06 
                          \sqrt{25}0.4 
                        273 0 
                          t55 
               55/45 S-G/E 
               HTM
               80/20 AS/E//S-G/E 
               ROM 
               EOF:35 SCANt15 
               O:>scale 
                                    2.8E-06 2 t 8E-06 .09 204. 
                                        .17 7.5 7.5 7.5 
                                     .3Et06 
                                  1643E+06 .4 32.E-06 .4<br>1.25 14.0E+03 36.3E+03 16.0E+03
                                                              1.25 14eOEt03 36 e 3Et03 16.OEt03 
                                    2.0E-04<br>460.0
                        460.0 394.0 0.00 
                                        45 0.0
```
#### **123456789012345678901234567890123456789012345678901234~67890123456789012**

The entries in the **DATl** input table (symbols defined in appendix *C)* are as follows:

```
PRIMARY 
FIBER 
   AS GRAPHITE FIBER<br>FER1 FER2
                              GFP12
                                          GFP23 NUFP12<br>RHOFP NFP
     FFP1NUFP23<br>DIFP
                 CTEFP1
                              CTEFP2
                                          RHOFF<br>KFP2
                 CFPC KFP1<br>SFPC
                                                       KFP2 KFP3 
     SFPT
TMAT 
   EPOXY MATRIX - 3501-5 - 70F -<br>EMP 6MP NUMP
                                         11 DRY<br>CTEMP
                                          CTEMP RHOMP<br>SMPC SMPS
      EMF GMP NUMP 
     CMPC KMP SMPT 
                                                       SMPC SMPS 
                 DIFMP
                 TGDR TEMP 
                                          ZMOISTURE
     TO 
55/45 AS/E 
     FUR MUR VVR 
HTM
 ITM<br>FECOND<br>FIBER<br>FLC
SECONDARY 
   S-GLASS FIBER<br>EFS1 EFS2
                             GFS12
                                          GFS23 NUFS12<br>RHOFS NFS
    FFS1CTEFS1
                                          RHOFS<br>KFS2
    NUFS23<br>DIES
                             CTEFS2
                 CFSC KFS1<br>SFSC
                                                      KFS2 KFS3 
     SFST
TMAT 
   EPOXY MATRIX - 3501-5 - 70F 
                                         DRY
                                          CTEMS 
                                                      RHOMS 
     EMS GMS NUMS 
                                          SMSC 
                                                      SMSS 
     CMSC KMS SMST 
    BTAMS<br>TO
                 TGDR TEMP
                                          %MOISTURE 
55/45 S-G/E 
    FUR MUR VVR 
HTM
84/20 AS/E//S-G/E 
ROM
```
**DATl** contains the volume fraction of secondary composite as the first data entry; it also has the volumetric proportions of fiber, resin (matrix), and voids as well as all of the necessary fiber and matrix properties. All of these data are arranged in the proper format so that the computer can access the data and use it to calculate the primary and secondary composite properties. The program allows for temperature and moisture effects, so the subroutine **HTM** (which **allows** for hygrothermomechanical effects) is used to calculate the primary and secondary composite properties. The hybrid composite properties are then calculated by the rule of mixtures. Of course, any other property values

(and headings) desired can be substituted for those presently contained in the sample data set to make it applicable to any desired intraply hybrid composite.

DAT2 is to be used if primary composite properties are known but secondary composite properties must be calculated from fiber and matrix properties; otherwise, it is similar to DATl (see compiled listing). DAT3 uses fiber and matrix properties to calculate primary composite properties when secondary composite properties are known. DAT4 can be used when primary and secondary composite properties are known; it simply uses the rule of mixtures to determine hybrid composite properties. DATS is similar to DATl but with moisture present. Several other examples can be obtained by doing @ADD INHYD.DAT6,7,8, or 9 instead of @ADD INHYD.DAT1 as was done in the preceding example. Any other desired datasets can be made up by using the same format. Using 1NHYD.START results in a set of several sequential computer runs in which such things as primary and secondary composite ratios in the hybrid composite are varied or in which different properties for the matrix modulus (for example) are varied to study these effects on the calculated hybrid composite properties. To make 1NHYD.START run, follow this procedure:

@ASG. A INHYD @MAP, I .ABS IN INHYD. END @ADD 1NHYD.START

#### **Initiated by Cards**

The cards needed to initiate an INHYD run at Lewis are

```
"RUN, M/TP MSBJS, YOH1965, USERS NAME, 20, 200 
"Run card includes the project number, the time, and the number of pages allowed but 
 would vary with the requirements of the computer center. 
"COL 9000FD 
@ASG. A INHYD 
@MAP, I .ABS 
  IN INHYD. 
  END 
  B 
@XQT .ABS 
@ADD INHYD.DAT1 
It selects the specific run desired from those on file. 
@COL 1100FD
  "FIN
```
#### **Concluding Remarks**

TШ

This users manual provides step-by-step instructions for using the computer program INHYD (INtraply Hybrid composite Design). The instructions are given for both the user-interactive mode and the batch mode of running INHYD. The various options provided in INHYD are demonstrated with appropriate computer runs. Data input formats, sample computer outputs, and symbol lists are included. The general structure, capabilities, and options of INHYD are described in an appendix.

National Aeronautics and Space Administration Lewis Research Center Cleveland, Ohio, August 12, 1983

# **Appendix A Elements and Subroutines**

INHYD consists of a number of elements and subroutines; they are listed alphabetically and described briefly in this section

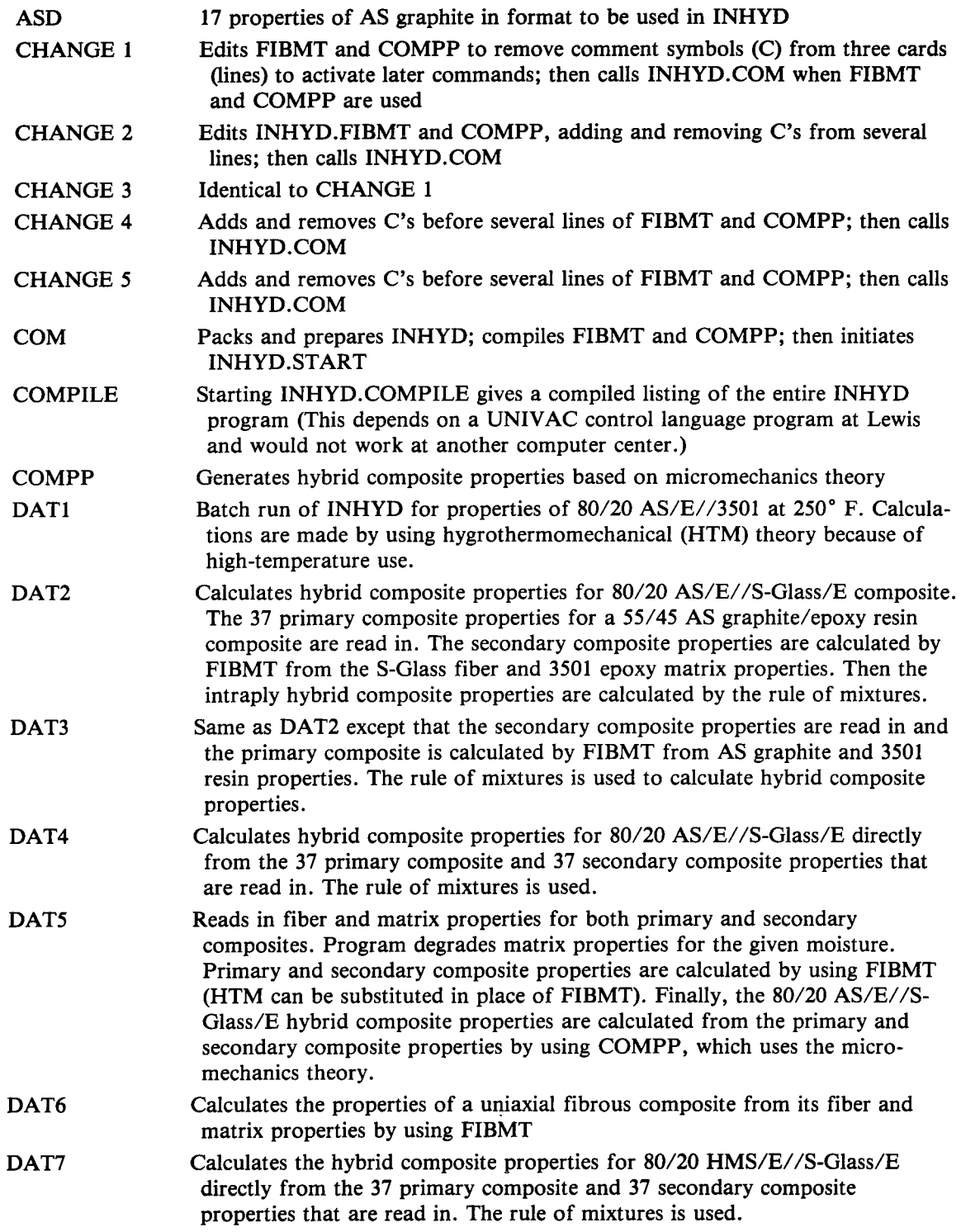

 $\frac{1}{2}$ 

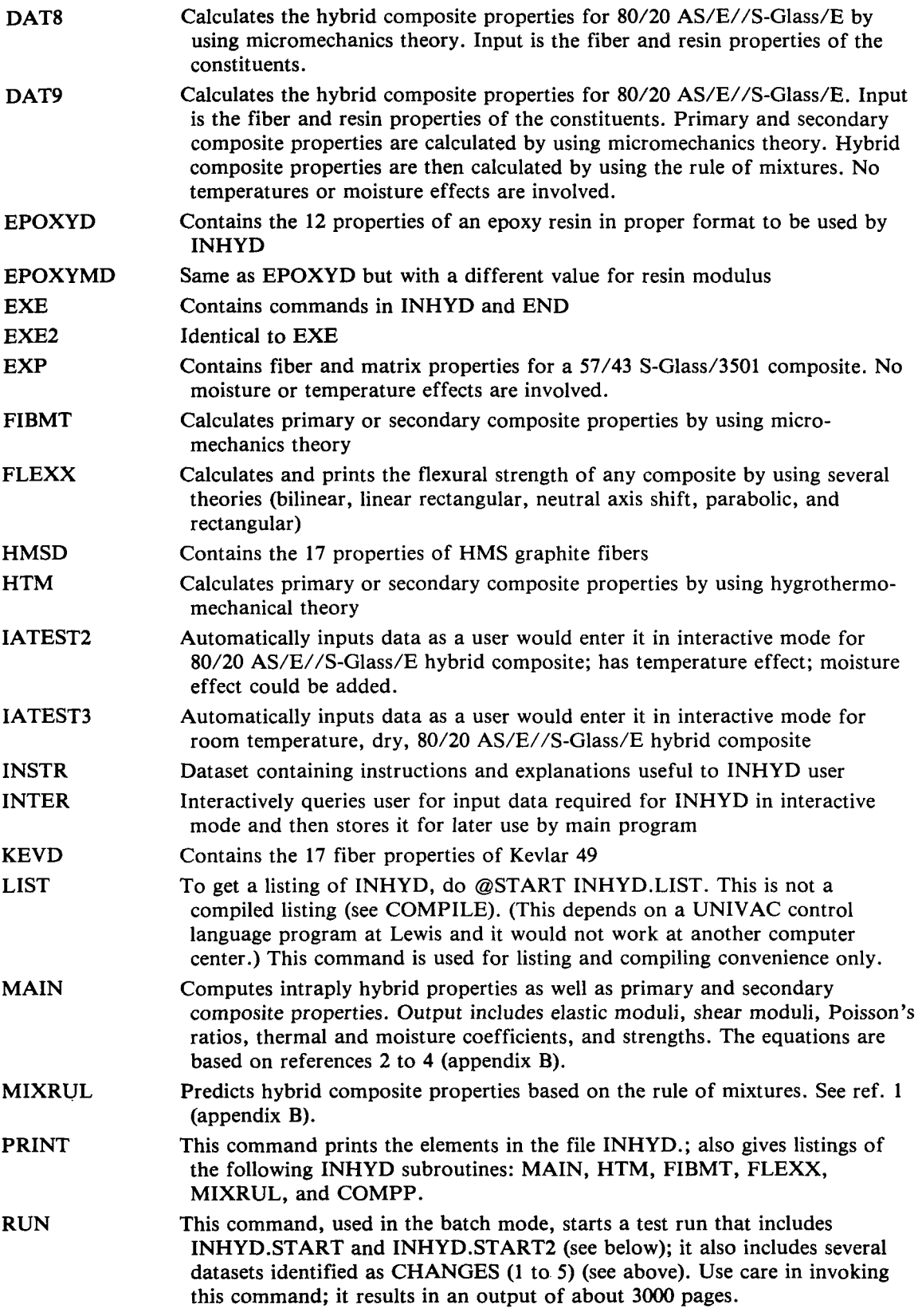

 $\sim$ 

 $\overline{\phantom{a}}$ 

 $\overline{\phantom{a}}$ 

**21** 

 $\sim$   $-$ 

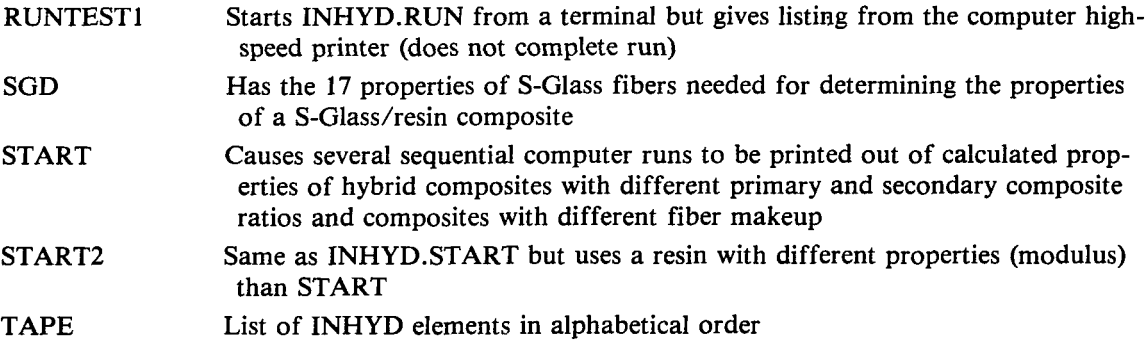

 $\overline{\phantom{a}}$ 

#### APPENDIX B

#### COMPUTER CODE FOR INTRAPLY HYBRID COMPOSITE DESIGN\*

#### C. C. Chamis and J. H. Sinclair National Aeronautics and Space Administration Lewis Research Center Cleveland, Ohio 44135

#### **ABSTRACT**

A computer program has been developed and is described herein for intraply hybrid composite design (INHYD). The program includes several composite micromechanics theories, intraply hybrid composite theories, and *a* hygrothermomechanical theory. These theories provide INHYD with considerable flexibility and capability that the user can exercise through several available options. Key features and capabilities of INHYD are illustrated through selected samples.

#### INTRODUCTION

Intraply hybrid composites generally have two kinds of fibers embedded in the matrix. They have evolved as a structural material as a logical sequel to conventional composites and to interply hybrid composites. Intraply hybrid composites have unique features that can be used to meet diverse and competing design requirements in a more cost-effective way than either advanced or conventional composites. Some *of* the specific advantages of intraply hybrids over the constituent composites are balanced strength and stiffness, balanced bending and membrane mechanical properties, balanced thermal distortion stability, reduced weight or cost, improved fatigue resistance, reduced notch sensitivity, improved fracture toughness or crack-arresting properties, and improved impact resistance. By using intraply hybrids, the designer can obtain a viable compromise between mechanical properties and cost to meet specified design requirements for aerospace structures.

The mechanical behavior of intraply hybrids has been investigated at the Lewis Research Center theoretically and experimentally (refs. 1 to 3). The theoretical methods and equations described in these references together with those for hygrothermal effects (ref. 4) have been integrated into a computer code for predicting hygral, thermal, and mechanical properties of, and thereby designing, intraply hybrid composites. This code is identified as INHYD for INtraply Hybrid-composite Design. The objective of this paper is to describe INHYD with respect to theory, equations, input, output, and its various options.

Typical input for INHYD includes fiber and resin properties or composite properties, volume ratios of the primary and secondary fibers, glass transition temperature of the resin, moisture, and cure and use temperatures. Typical output includes moisture expansion coefficient, thermal expansion coefficients, moduli and strengths (in plane and flexural). Selected samples of The capability and various options of the program are briefly described.

\*This appendix is a reprint of NASA TM-82593.

**23** 

input and output are included to illustrate the flexibility and capability ofINHYD. Also, the planned extensions and couplings with integrated computer programs are briefly discussed.

#### INTRAPLY HYBRID GEOMETRY AND DEFINITIONS

The generic geometry of intraply hybrids included in INHYD is shown schematically in figure 1. The features to be noted in this figure are as follows:

(1) The schematic shows an eight-ply, unidirectional intraply hybrid. Each ply consists of primary composite (blank) and secondary composite (cross hatched).

through the thickness of the intraply hybrid. (2) The location of the secondary composite is regular and staggered

allel to the fiber direction, 2 is taken transverse to the fiber direction, and 3 is taken through the thickness. These coordinate axes will be called the material axes. All properties to be discussed in subsequent sections are defined with numerical subscripts corresponding to the material axes.  $(3)$  The coordinate reference axes are 1, 2, and 3, where 1 is taken par-

It is clear from figure 1 that an intraply hybrid is made by laying tapes (tows) of primary composite and tapes (tows) of secondary composite in a definite manner in order to obtain the desired volume ratios of each. For purposes of identification, the primary composite in the hybrid is the one that constitutes the largest volume ratio. This imposes no limitations on either the capability or flexibility of INHYD. Another way to view an intraply hybrid is the one in which the constituent composites are uniformly dispersed in a typical cross-sectional area.

#### THEORIES INCLUDED IN INHYD

The theories programmed in INHYD have been reported previously and include (1) rule of mixtures (ref. 1), (2) micromechanics equations for hygrothermal effects (ref. 2), and (3) intraply hybrid composite micromechanics (ref. 4). Also, several equations have been programmed for predicting fle<br>ural strength and through-the-thickness shear as will be described later.<br>-These theories consist of equations that predict intraply hybrid composite properties based on constituent composite (primary and secondary) properties. The constituent composite properties may in turn be predicted by micromechanics equations using fiber and matrix properties. Essential features of these theories are summarized below. The detailed derivations, equations, and justifications are found in the original references.

The rule-of-mixtures equations have the following form  $ref. 1)$ :

$$
P_{HC} = V_{PC} P_{PC} + V_{SC} P_{SC}
$$
 (1)

where P denotes property and V volume ratio. The subscript HC denotes hybrid composite; PC, primary composite; and SC, secondary composite. Any property of the intraply hybrid composite can be predicted by using equation (1) when the properties of the primary and secondary composites have been specified. Equation **(I),** though of simple form, does satisfy the three principles of mechanics: force equilibrium, strain compatibility, and stressstrain relationships. Equation (1) predicts values that are in good agreement with measured data (ref. 1) and with other more sophisticated theories (ref. 2). Equation (1) is programmed as two subroutines in INHYD: one for

the primary composite and one for the secondary composite. These subroutines require input of constituent composite properties. The individual properties required are summarized in later sections.

predicting composite properties by using fiber and matrix properties and by accounting for hygrothermal effects. These equations are also programmed in two different subroutines: one for predicting primary composite properties and one for predicting secondary composite properties. Calls to these subroutines require inputs of fiber and matrix properties, fiber volume ratio, void volume ratio, use temperature, and moisture. The individual properties needed are described later. The micromechanics equations from reference 4 are programmed in INHYD for

The intraply hybrid composite micromechanics equations from reference 2 are programmed in INHYD. Three subroutines are used: one each for the primary and the secondary constituent composites and one that combines these two into an intraply hybrid. The first two subroutines require fiber and matrix properties; the third requires the primary and secondary composite properties predicted by the first two.

from uniform response (due to moisture, temperature, or stress) variation through the thickness of the intraply hybrid. Properties resulting from nonuniform response variation through thickness such as flexural strength and short-beam shear strength are considered in the next section. The properties predicted by all of these theories are those that result

#### FLEXURAL PROPERTIES

The equations programmed for flexural properties in INHYD are for flexural strength along the 1- and 2-directions and the accompanying shear strength in the  $1-3$  plane (short beam shear) in figure 1. Four different equations programmed for flexural strengths. The equations have not been reported previously. The equations are readily derivable using the well-known simple beam theory and assumed stress variations through the beam thickness at fracture (fig. 3). The four equations included in INHYD were derived by assuming (1) bilinear stress distribution; (2) parabolic stress distribution; (3) linear rectangular stress variation; and (4) rectangular stress distribution<br>(fig. 3). All these distributions are possible in intraply hybrid composite<br>depending on their constituents. The selections of a specific equatio depending on their constituents. The selections of a specific equation requires user interaction based on measured data correlation. The default option in INHYD is the parabolic stress distribution. All four equations are programmed in two different subroutines: one for the primary composite and one for the secondary composite. The corresponding flexural strengths for tne intraply hybrid are calculated in the same subroutine for intraply hybrid micromechanics.

is derived by assuming parabolic shear stress variation. The integral of this parabolic variation is equated to uniform in-plane shear to obtain the desired equation. This results in the following simple relationship: The through-thethickness shear (short-beam shear) is equal to 1.5 times the corresponding in-plane shear strength. The short-beam shear strength of the intraply hybrid is calculated in the same subroutine as the flexural strength. The equation for predicting the short-beam shear strength in the 2-3 plane (fig. **1)** is similar, but it is not programmed in INHYD. The reason that it is not programmed is that experimental data indicate that specimens tested for this shear fail invariably by transverse flexure. The equation for the through-the-thickness snear strength in the 1-3 plane

ı

#### INHYD COMPUTER PROGRAM STRUCTURE

The logic flow of the INHYD computer program is illustrated schematically in figure 2. The theoretical functions of the program are enclosed with double lines. The input, intermediate output, and final output are enclosed with single lines. Typical final uses of the output are enclosed with dashed lines. The various micromechanics theories and requisite subroutine described previously are included in the first double-line block. Those for predicting the intraply hybrid properties are included in the second double-line block. The user controls INHYD through the main subroutine by selecting combinations of the several available options. The options in INHYD are summarized in table I. It is clear from table I that combinations of options can be specified for theory, hybrid, input property sets, and hygrothermal effects.

The input of INHYD is summarized in table II. A sample user input data set when the intraply hybrid properties will be predicted by using fiber and set when the intraply hybrid properties will be predicted by using fiber and matrix properties is shown in table III. The first set of Booleans are the options for input read-in formats and for environmental effects. The first line of data is the secondary composite volume ratio. The second set of Booleans specify the composite micromechanics subroutines to be used. The alphanumerics describe the primary composite system. The next (third) set<br>Booleans define the fiber properties that will be read in. This set of Booleans is followed by the primary composite fiber properties: moduli, Poisson's ratios, thermal expansion coefficients, density, number of fibers per end, fiber diameter, heat capacity, heat conductivities, and tensile and compressive strengths. The alphanumeric card following the fiber properties describes the primary composite matrix and the environmental conditions. The next (fourth) set of Booleans specify the matrix properties to be read in. These matrix properties are moduli, moisture expansion coefficient per percent of moisture, thermal expansion coefficients, heat capacity, thermal conductivity, strengths (tensile, compressive, and shear), moisture diffusivities, glass transition temperatures, reference temperature, moisture content, and volume ratios (fiber, matrix, and void). The data following are the input data needed for the fiber and matrix in the secondary composite. The format for these data is similar to those (one for one correspondence) for the primary composite.

posite fiber properties is shown in table IVand in table **V** for the matrix. In these tables the Booleans for the various program options, the fiber and matrix types, the volume ratios, and the constituent properties (with the corresponding program name) are displayed. The reader can readily match corresresponding program name) are displayed. The reader can readily match to<br>ponding values from the user input data (table III) and the compiled dat<br>(tables IV and V). (tables IV and V).<br>INHYD program output features are summarized in table VI. A sample out-Formatted output (compiled data) of the input data for the primary com-

put for the predicted primary composite properties (using the input data tables IV and V) is illustrated in table VI. The volume ratio values and 37 properties are listed in this table. The various properties are identified by both name and assigned variable used in the program. Note the flexural properties, lines 29 to 34. Note also the ply thickness (line 35), the interply thickness (line 36), and the interfiber spacing (line 37). The format for the outputs of the secondary composite and for the intraply hybrid are similar to that for the primary (table VII).

#### INHYD PROGRAM CAPABILITY - ILLUSTRATED EXAMPLES

The INHYD program capability and flexibility is illustrated, in part, with typical examples. The effects of hybridization on selected properties are summarized in table VIII for 70° F, dry environmental conditions. The properties shown in this table were predicted by using the user input data in table 111. Corresponding properties for the primary, the secondary, and the intraply hybrid composite are summarized. Corresponding properties for the primary composite are the same as those in table VII.

The thermal degradation, due to high temperature, in the properti two intraply hybrids (AS/E//S-G/E and (AS/E//KEV/E) is illustrated in table IX. It is instructive to note in this table that the thermal degradation is instructive to note in this table that the thermal degradation is inst insignificant in longitudinal properties (except longitudinal compressive strength). However, the thermal degradation is considerable (about 30 percent) for transverse and shear properties and for longitudinal compressive strength.

ply hybrid is illustrated in table X. The hygrothermal environments are  $70^\circ$  F with 1 percent moisture and 250° F with 1 percent moisture. Again, the hygrothermal degradation is insignificant for the longitudinal properties, except for the longitudinal compressive strength. On the other hand the 1 percent moisture degrades the transverse and shear properties and the longitudinal compressive strength about 10 percent for the  $70^\circ$  F case and about 30 percent for the 250°F case. The hygrothermal degradation in the properties of the  $AS/E//S-G/E$  intra-

#### INHYD EXTENSIONS AND COUPLING

The properties predicted by INHYD described previously constitute only the first part of INHYD. The program can be readily extended to predict other properties of intraply hybrids such as impact resistance and fatigue. In addition it can be made a part of or coupled with integrated programs for special or general structural analysis. The near-future planned extensions and couplings with other programs are summarized in table XI. The theory for impact plings with other programs are summarized in table XI. The theory for imparesistance in reference 5 will be used. The theory for fatigue resistance<br>consecutive under development and will be program to all the ASTM 6th Conf resistance in reference 5 will be used. The theory for fatigue resistance is<br>presently under development and will be reported in the ASTM 6th Conference on<br>Composite Matemiale: Testing and Design, May 1991, INUMB will be s presently under development and will be reported in the ASTM 6th Conference o<br>Composite Materials: Testing and Design, May 1981. INHYD will be coupled wi<br>an in house laminate analysis sode (MECA, nof. 6). It will also be s Composite Materials: Testing and Design, May 1981. INHYD will be coupled w<br>an in-house laminate analysis code (MFCA, ref. 6). It will also be coupled<br>with three integrated economics are were wrong with three integrated with three integrated computer programs under in-house development: CODSTRAN -Composite Durability Structural Analysis (ref. 7); COBSTRAN - Composite Blade Structural Analysis (ref. 8); and CISTRAN - Composite Impact Structural Analysis (ref. 9).

#### CONCLUSIONS

A computer program called INHYD has been developed to predict the properties of unidirectional intraply hybrid composites and, therefore, to assis in the design of these hybrids. Several composite micromechanics and intraply nybrid theories and a hygrothermal mechanical theory in INHYD provide the pr gram with considerable flexibility that the user exercises through combina-

tions of options. These options control the input data, fiber and matrix, unidirectional composite or combinations, the output, and the theory. Selected samples illustrate key features and capabilities of INHYD. INHYD provides the designer or analyst with a convenient analytical means to investigate several intraply hybrids during the preliminary design phases. INHYD can also be used to guide, and therefore keep to a minimum, required characterization of intraply hybrids.

#### **REFERENCES**

- 1. Chamis, C. C.; and Sinclair, J. H.: Prediction of Properties of Intraply Hybrid Composites. NASA TM-79087, 1979.
- 2. Chamis, C. C.; and Sinclair, J. H.: Micromechanics of Intraply Hybrid Composites: Elastic and Thermal Properties. NASA TM-79253, 1979.
- 3. Chamis, C. C.; Lark, R. F.; and Sinclair, J. H.: Mechanical Property Characterization of Intraply Hybrid Composites. NASA TM-79306, 1979.
- 4. Chamis, C. C.; Lark, K. F.; and Sinclair, J. H.: An Integrated Theory for Predicting the Hydrothermomechanical Response of Advanced Composite Structural Components. NASA TM-73812, 1977.
- **5.** Chamis, C. C.; Hanson, M. P.; and Serafini, T. T.: Designing for Impact Resistance with Unidirectional Fiber Composites. NASA TN D-6463, 1971.
- 6. Chamis, C. C.: Computer Code for the Analysis of Multilayered Fiber Composites - User Manual. NASA TN D-7013, 1971.
- 7. Chamis, C. C.; and Smith, **G.** T.: CODSTRAN: Composite Durability Structural Analysis. NASA TM-79070, 1978.
- 8. Chamis, C. C.; and Minich, **M.** D.: Structural Response of a Fiber Composite Compressor Fan Blade Airfoil. NASA TM X-71623, 1975.
- 9. Chamis, C. C.; and Sinclair, J. **H.:** Analysis of High Velocity Impact on Hybrid Composite Fan Blades. NASA TM-79133, 1979.

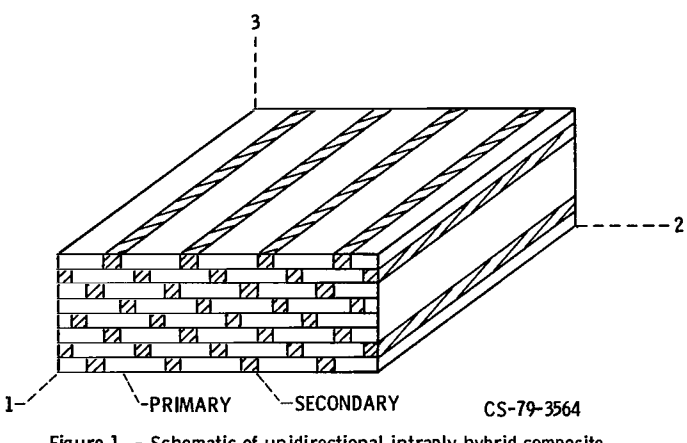

**I** 

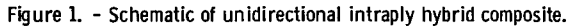

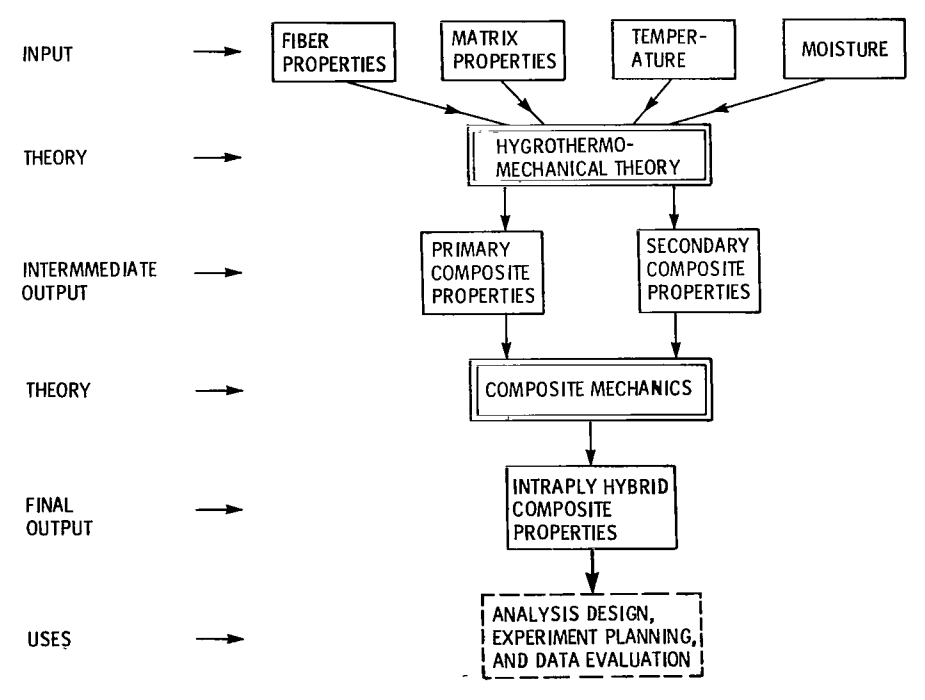

**Figure 2 -Flow chart** *of* **INHYD computer program.** 

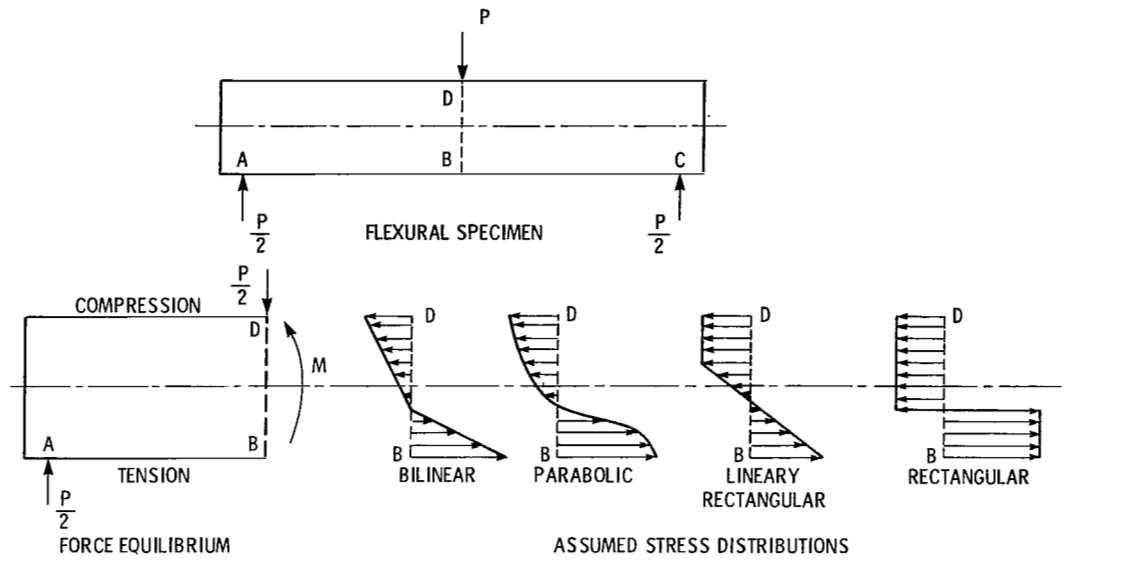

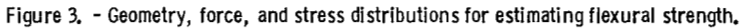

TABLE I. - PROGRAM **OPTIONS**  Selects theory to be used Hybrid or conventional composite Types of property inputs Composite properties Constituent properties Combinations Hygrothermal effects TABLE 11. - PROGRAM INPUT User options Constituent properties (fiber, matrix) or properties of primary and secondary composites or combinations Fiber volume ratio, void volume ratio Primary composite ratio, secondary composite ratio Temperature, moisture

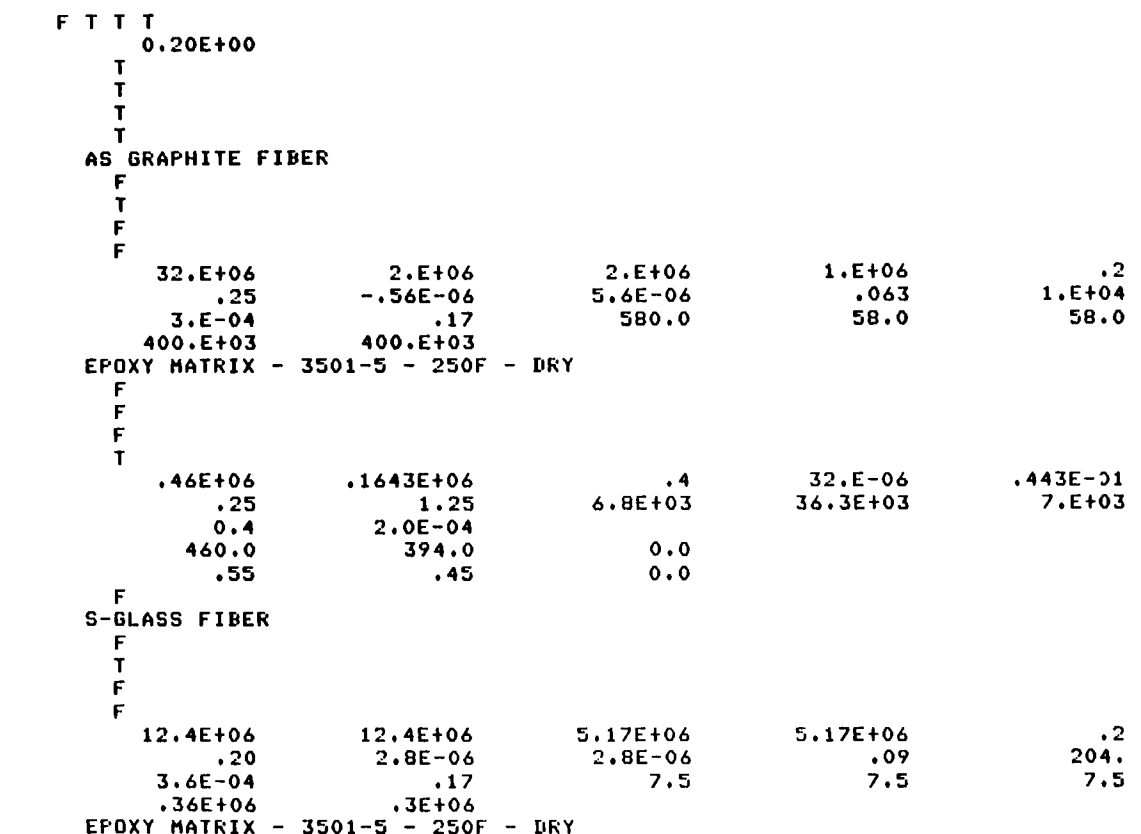

TABLE III. - USER INPUT DATA

 $\|$ 

 $\begin{array}{c} \hline \end{array}$ 

 $\sim$ 

#### TABLE IV. - COMPILED DATA - FIBER

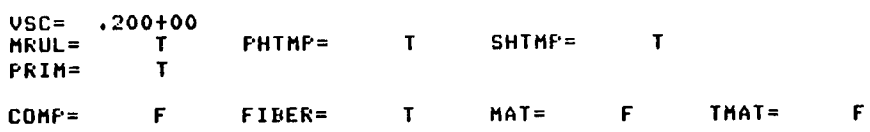

#### PRIMARY FIBER PROPERTIES AS GRAPHITE FIBER - 250F -

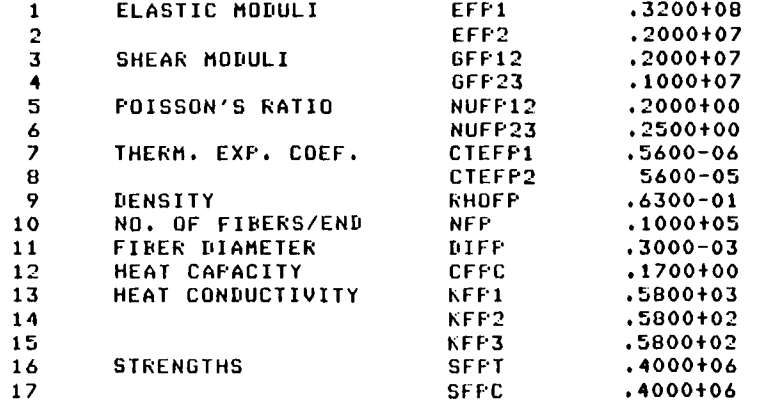

#### TABLE V. - COMPILED DATA - MATRIX

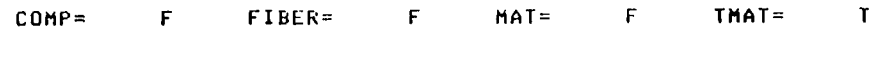

# **PRIMARY MATRIX PROPERTIES<br>EPOXY MATRIX - 3501-5 - 250F - DRY**

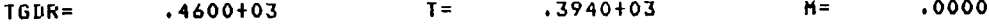

#### ORIGINAL MATRIX PROPERTIES

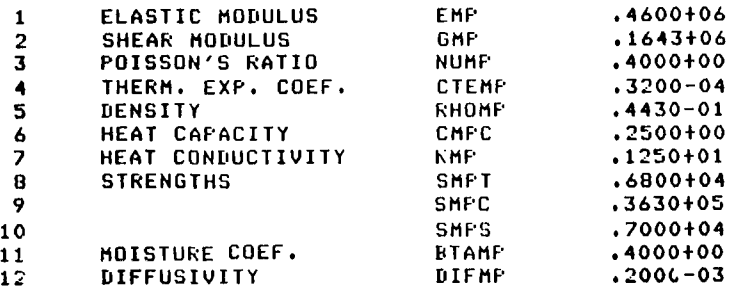

L

TABLE VI. - OUTPUT

PRIMARY AN0 SECONDARY COMPOSITE PROPERTIES

**3** EACH, ELASTIC MODULI, SHEAR MODULI, POISSON'S RATIOS, THERM. EXP. COEF. DENSITY, HEAT CAPACITY

**3** HEAT CONDUCTIVITIES, 5 IN-PLANE STRENGTHS

**3** EACH, MOISTURE OIFFUSIVITIES AND MOISTURE EXPANSION COEFS.

- 2 FLEXURAL MODULI
- **4** THROUGH-THE-THICKNESS STRENGTHS
- PLY THICKNESS, INTERPLY THICKNESS, INTERFIBER SPACING
- INTRAPLY HYBRID COMPOSITE PROPERTIES

SAME AS ABOVE EXCEPT FOR LAST LINE PLUS COMPOSITE FIBER VOLUME RATIO

TABLE VII. - TYPICAL COMPUTER OUTPUT OF INTRAPLY HYBRID PROPERTIES

#### PRIMARY COMPOSITE PROPERTIES

 $\overline{\phantom{a}}$ 

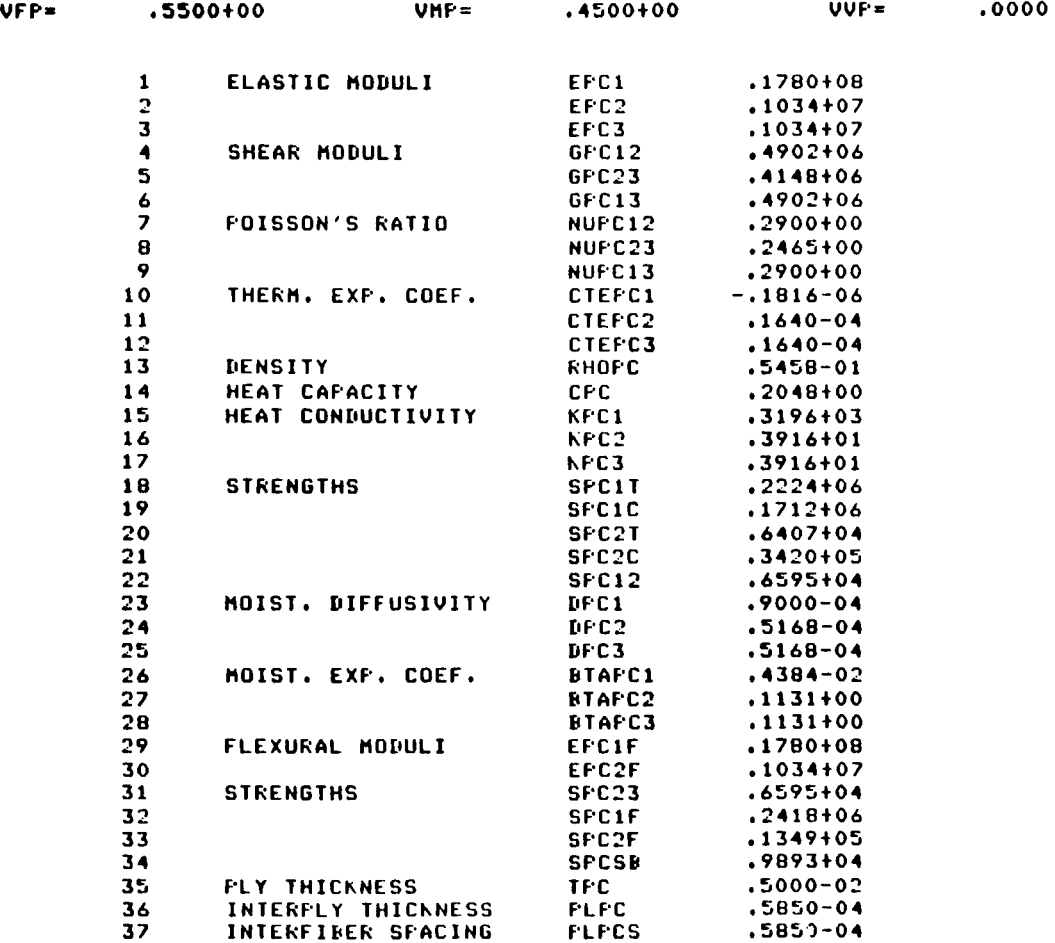

**33** 

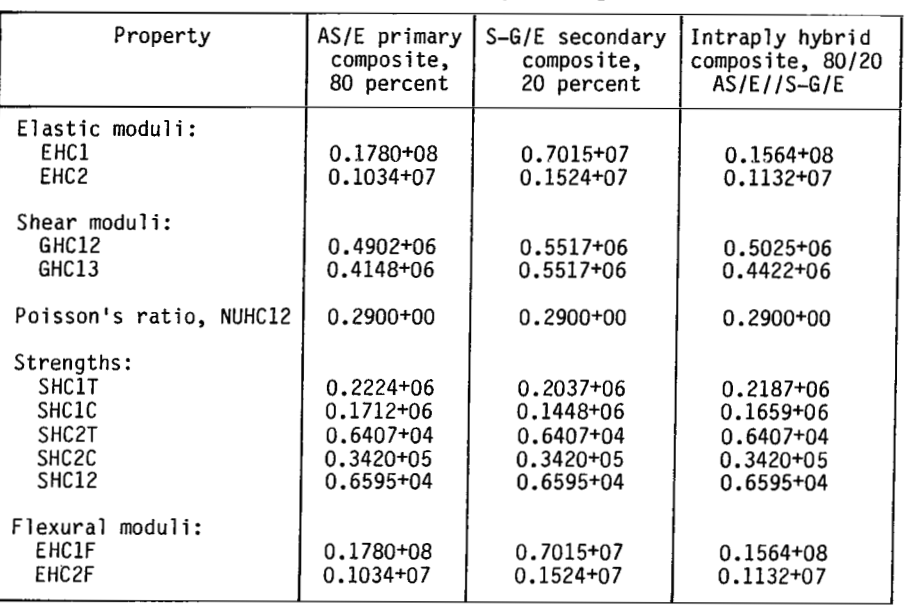

#### TABLE VIII. - EFFECT OF HYBRIDIZATION ON COMPOSITE PROPERTIES

I

 $\bar{\Gamma}$ 

[Dry; temperature, 70' **F.]** 

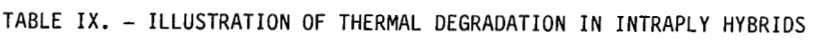

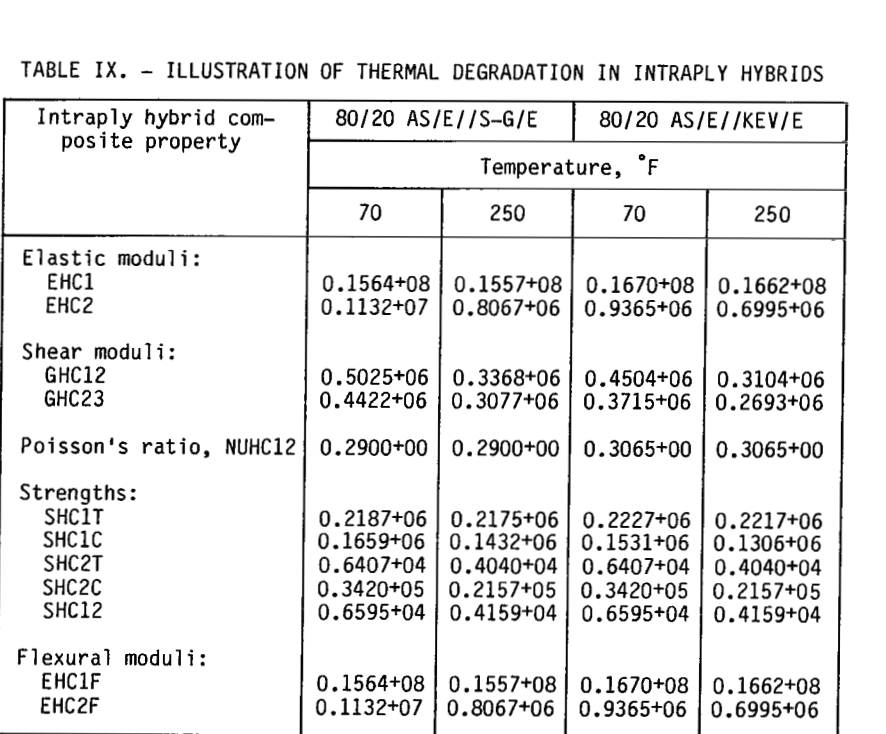

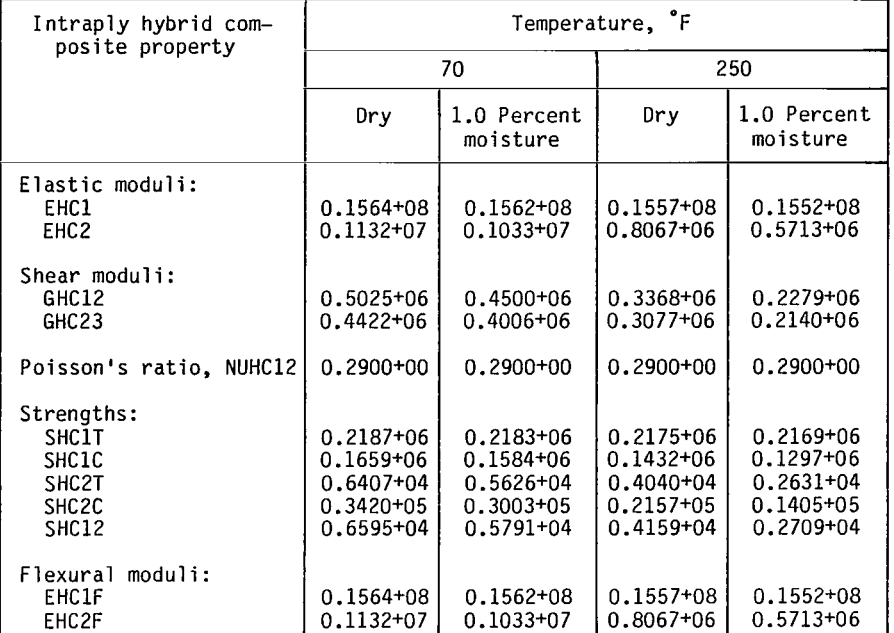

#### TABLE **X.** - ILLUSTRATION OF HYGROTHERMAL DEGRADATION IN

#### INTRAPLY HYBRID (80/20 AS/E//S-G/E)

#### TABLE XI. - PLANNED EXTENSION

- PROGRAM AN0 DOCUMENTATION WILL BE MADE AVAILABLE TO THE PUBLIC THROUGH COSMIC
- EXTEND PROGRAM TO DETERMINE IMPACT RESISTANCE, DEFECT PROPAGATION, AND FATIGUE RESISTANCE OF UNIDIRECTIONAL INTRAPLY HYBRIDS
- COUPLE WITH MULTILAYERED FILAMENTARY LAMINATE ANALYSIS (MFCA)
- COUPLE INHYD WITH
	- $\bullet$ CODSTRAN - COMPOSITE DURABILITY STRUCTURAL ANALYSIS
	- COBSTRAN COMPOSITE BLADE STRUCTURAL ANALYSIS  $\bullet$
	- CISTRAN COMPOSITE IMPACT STRUCTURAL ANALYSIS  $\bullet$
- CONVERT PROGRAM TO IBM 370/3033

# **Appendix** *C*  **Symbols**

**Contract Contract** 

This appendix defines the symbols used in the computer program INHYD. Part I displays and defines the property symbols as they appear in INHYD. Part I1 lists in alphabetical order additional symbols that are used to represent subscripts. In the program the symbols from parts **I** and I1 are used together to further define the property.

#### **INHYD. Property Symbols**

. . .

#### *Primary fiber properties:*

--

the company of the company

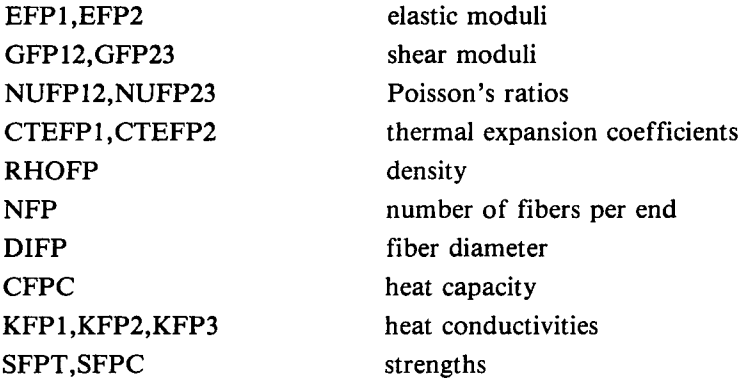

#### *Primary matrix properties:*

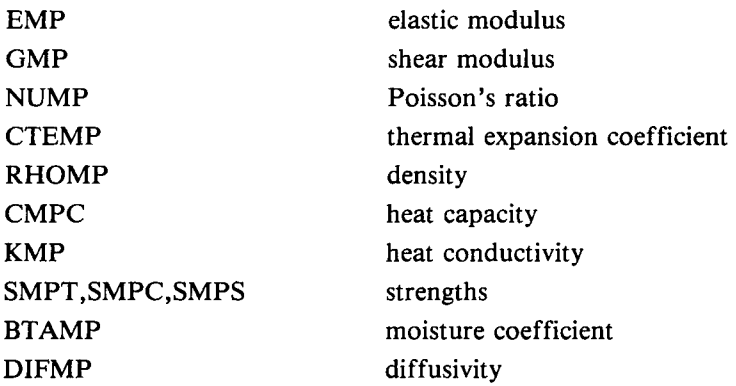

#### *Primary composite properties:*

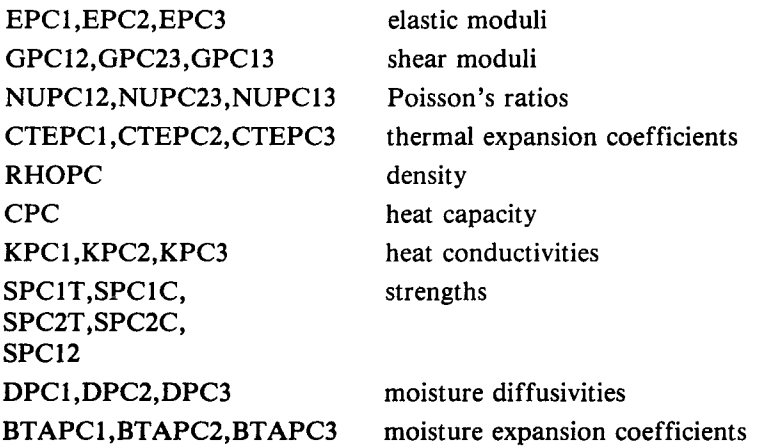

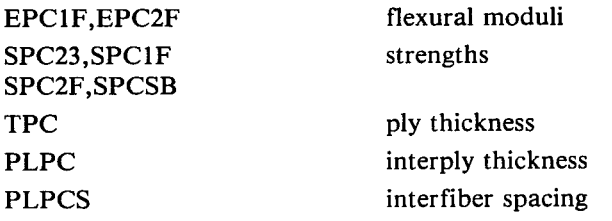

*Secondary fiber properties:* 

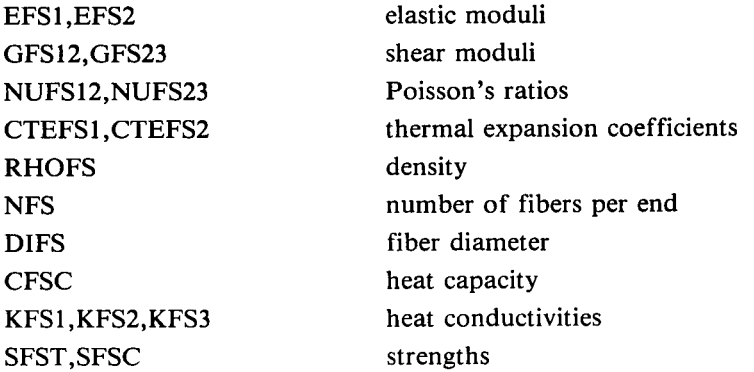

# *Secondary matrix properties:*

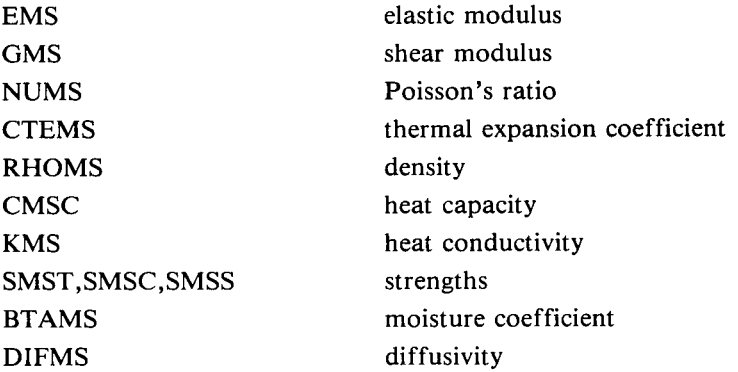

# *Secondary composite properties:*

 $\mathbb{Z}^2$ 

 $\overline{1}$ 

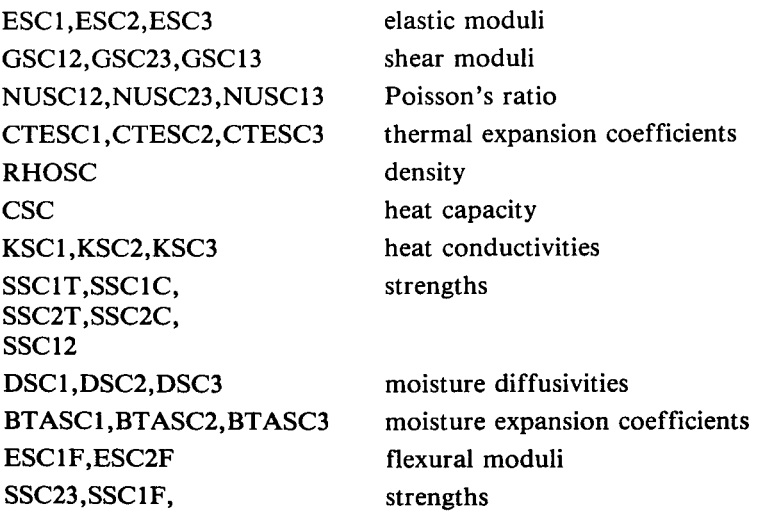

 $\overline{\phantom{a}}$ 

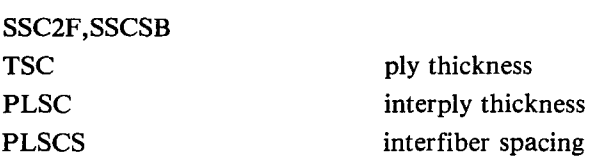

# *Hybrid composite properties:*

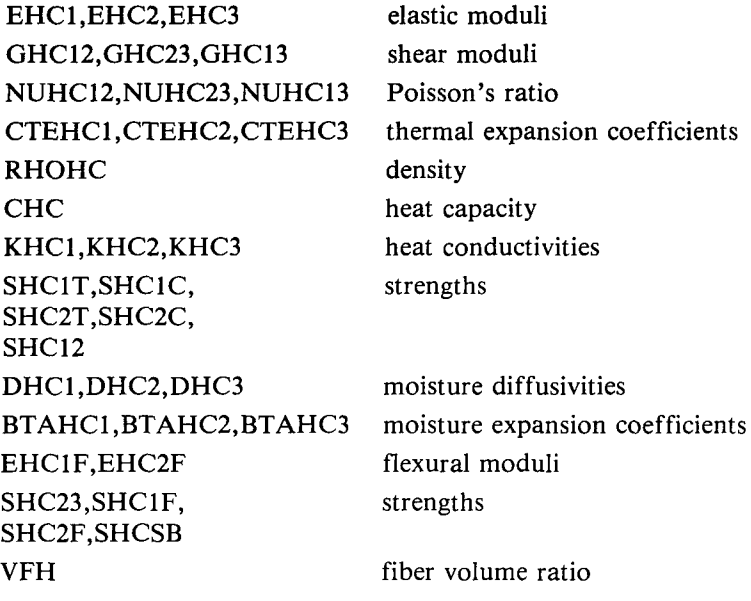

# *Primary matrix properties with moisture:*

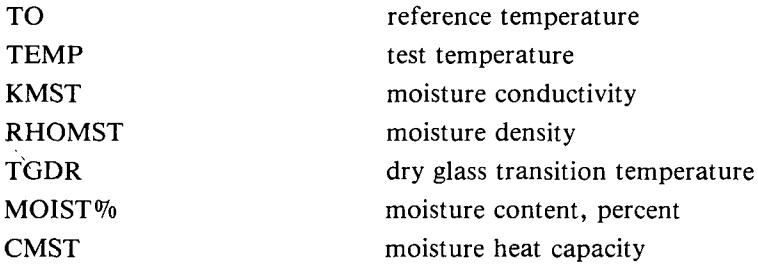

### **INHYD. Subscripts**

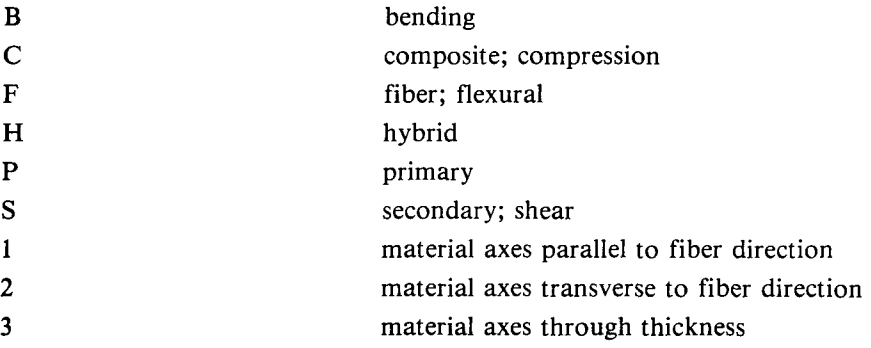

 $\bar{\gamma}$ 

 $\bar{\rm I}$ 

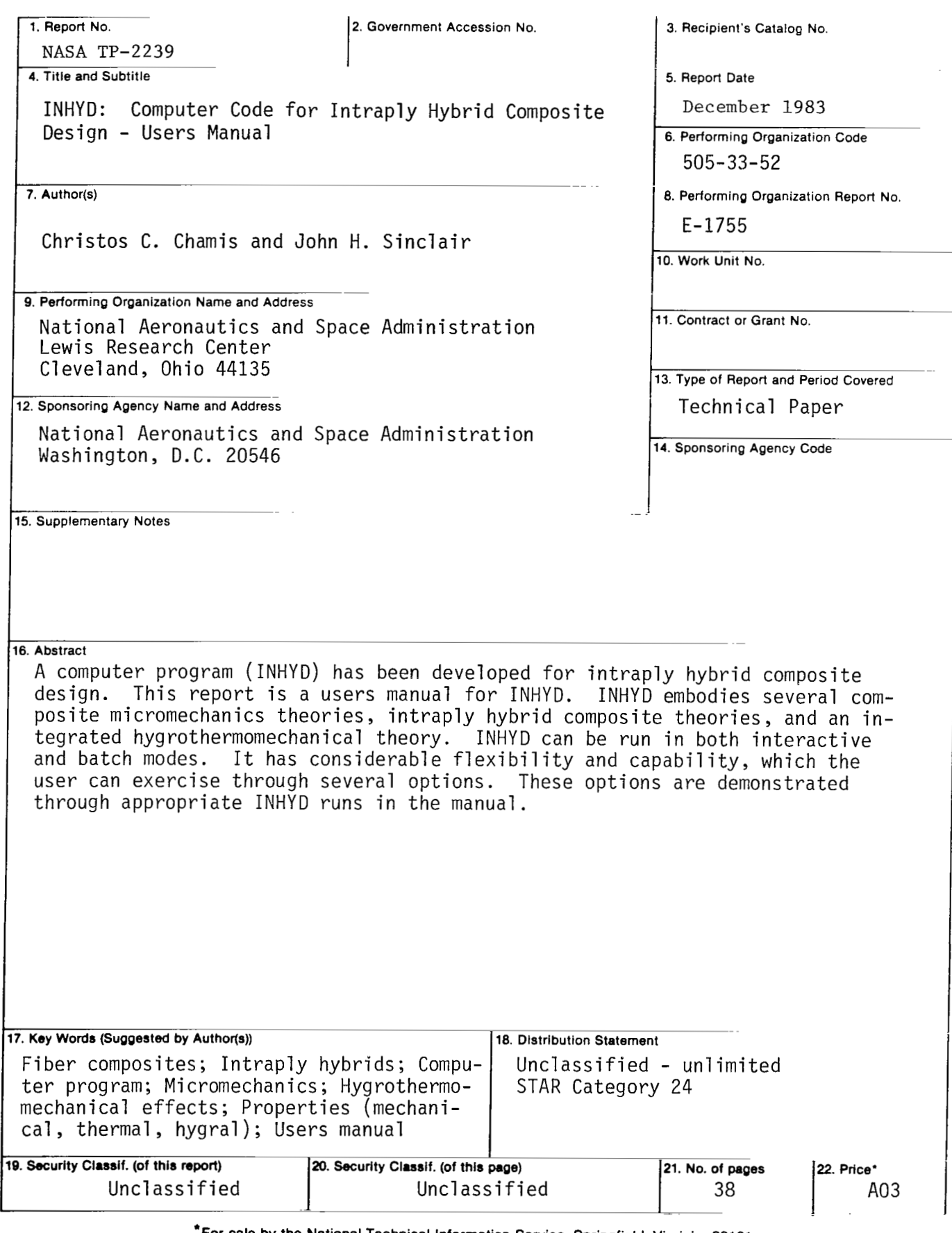

**\*For sale by the National Technical Information Service, Springfield, Virginia 22161** 

 $\overline{\phantom{a}}$ 

 $\bar{z}$ 

NASA-Langley, 1983

 $---$ 

 $\cdots \cdots \cdots \cdots \cdots$ 

 $\ddot{\phantom{a}}$ 

 $\mathbb{F}$ 

**National Aeronautics and Space Administration** 

**Washington, D.C. 20546** 

**Official Business Penalty for Private Use, \$300** 

> 7 1 10, C, 331203 S00903DS<br>DEPT OF THE AIR FORCE AF WEAPONS LABORATORY ATIN: FECHNICAL LIBRARY (SUL)  $KIrrLA.JD 4F3 N4 87117$

**POSTMASTER: If Undeliverable (Section I58 Postal Manual) Do Not Return** 

**Postage and Fees Paid National Aeronautics and Space Administration NASA451** 

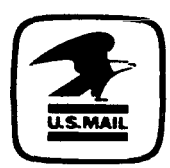

**THIRD-CLASS BULK RATE**  .<br>.<br>.

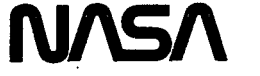